## Redesigning Blogger

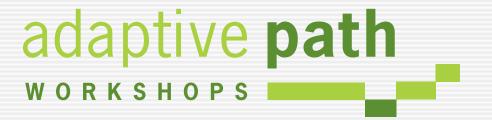

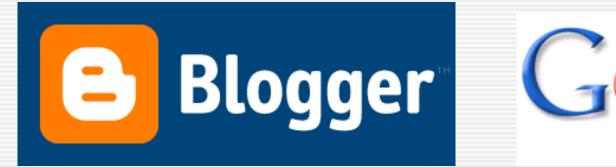

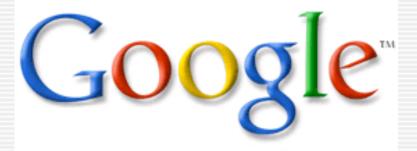

# Defining the Problem

### Simple and Fast Research

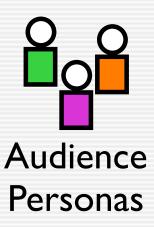

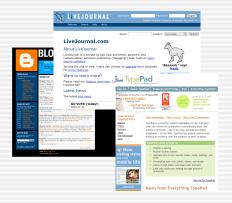

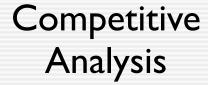

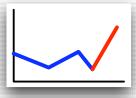

Metrics Analysis

## Who blogs?

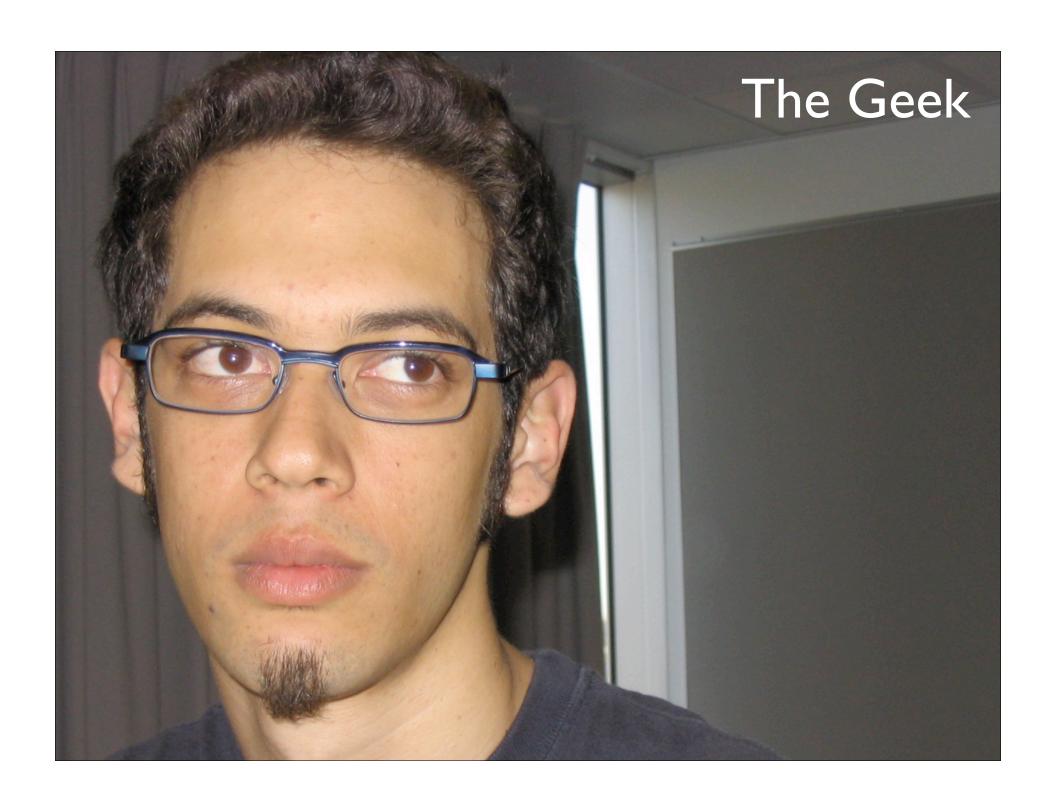

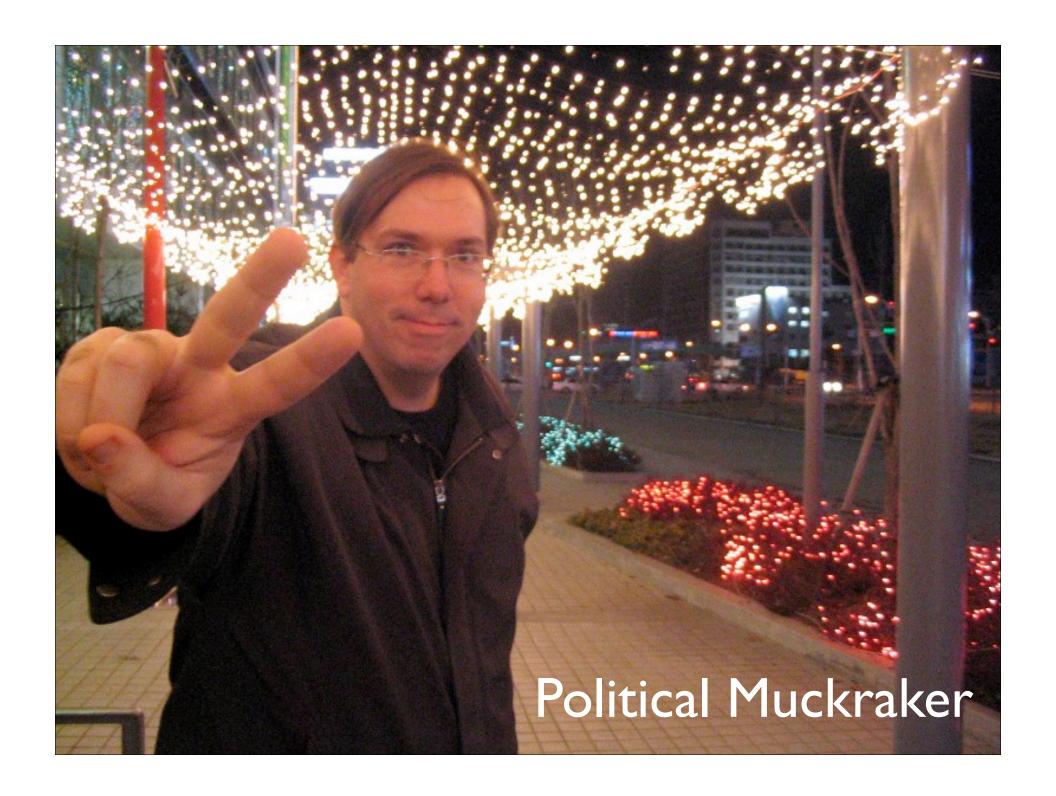

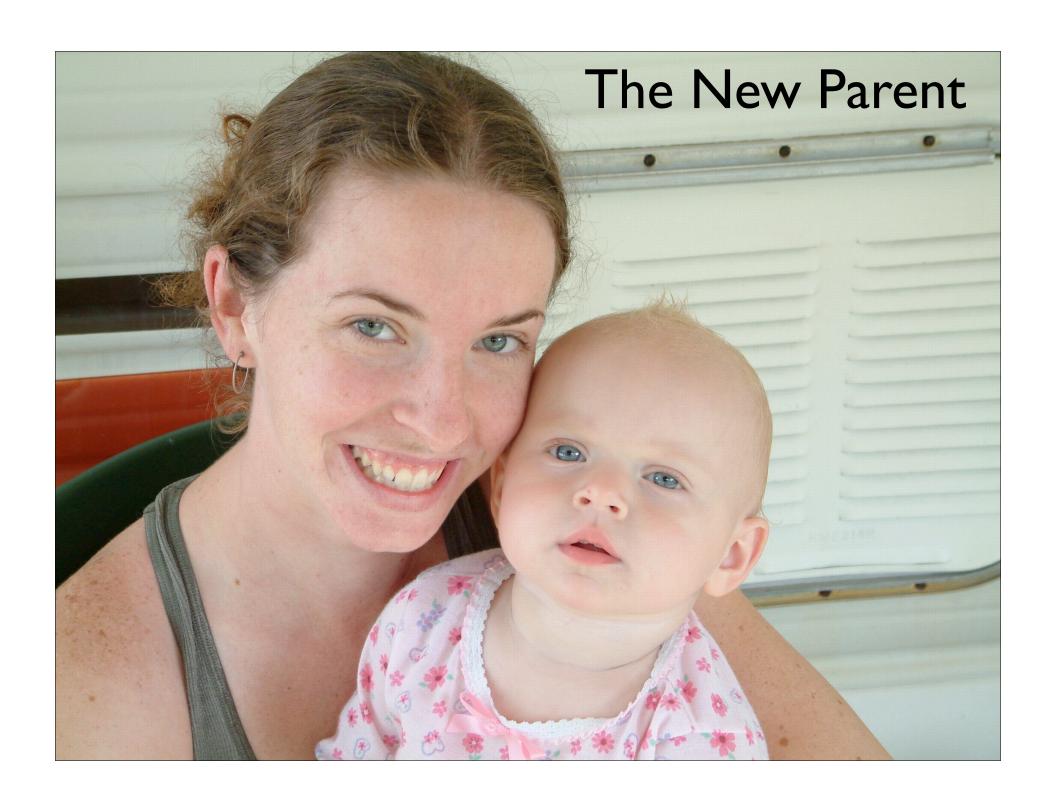

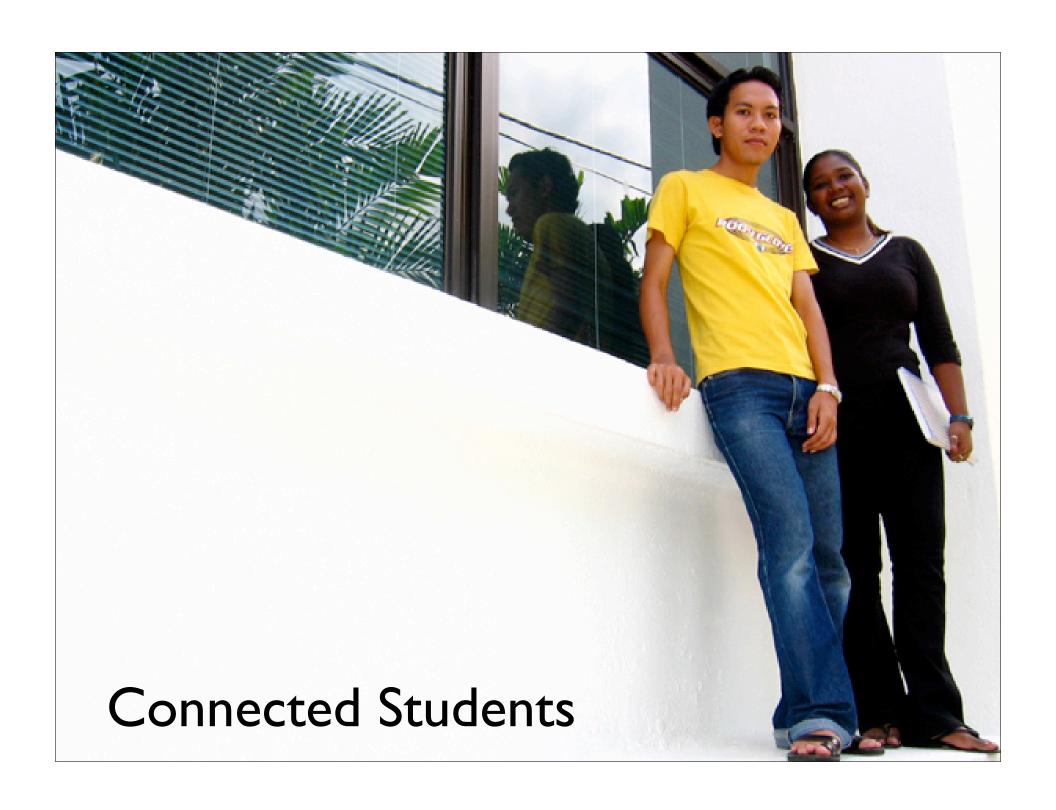

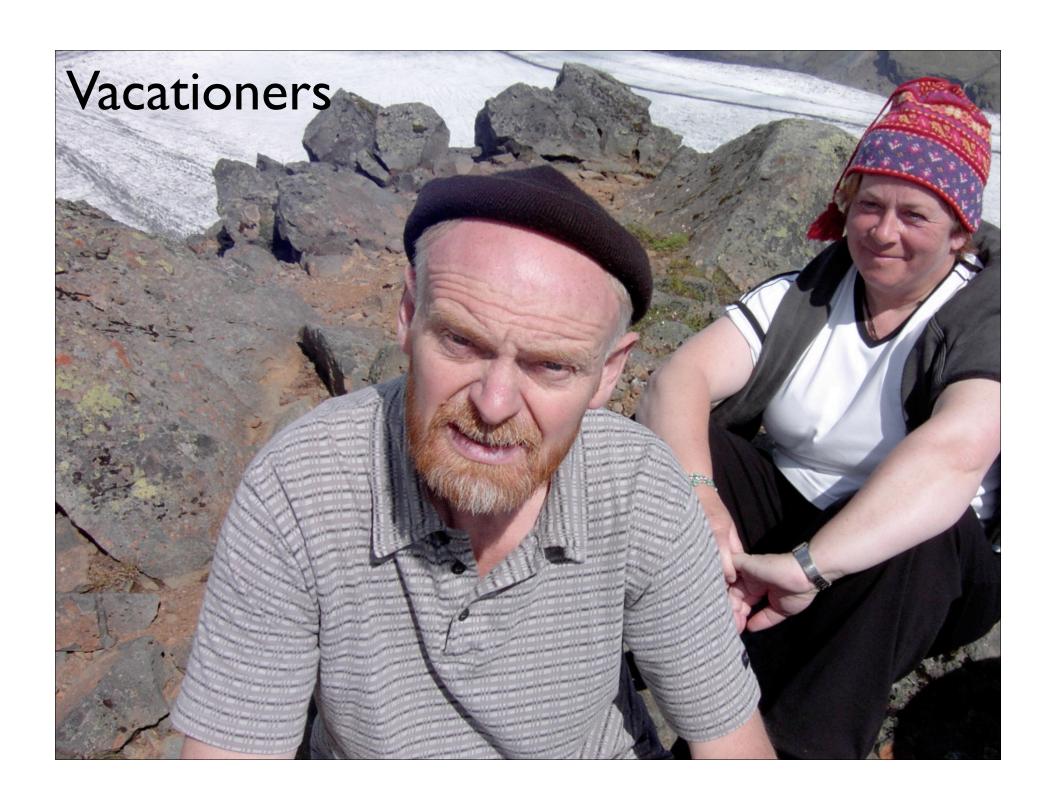

## What can we learn from the competition?

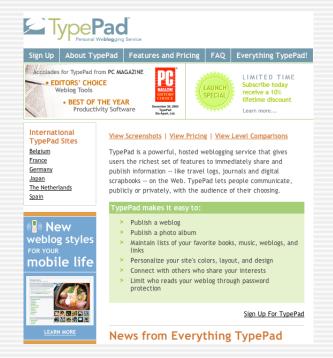

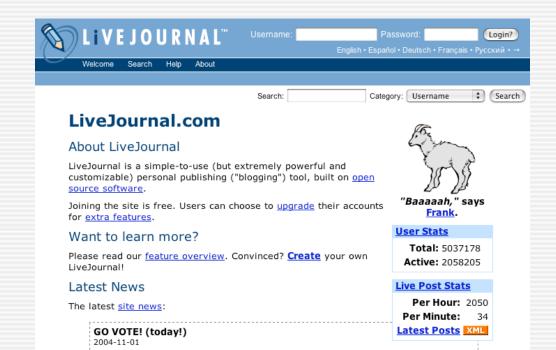

#### **TypePad**

#### Live Journal

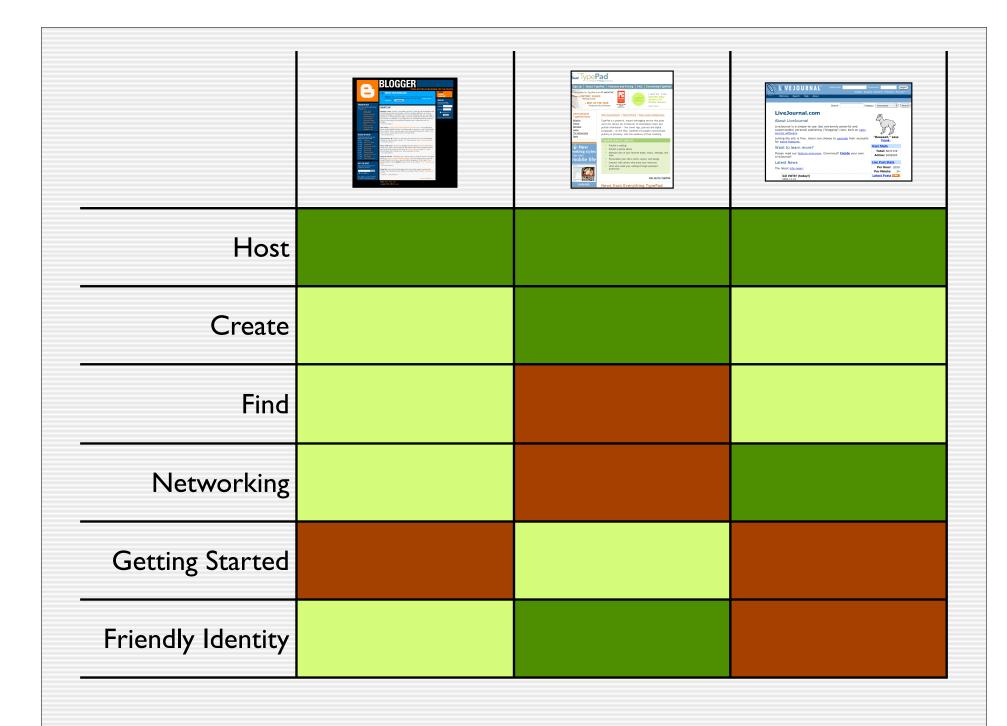

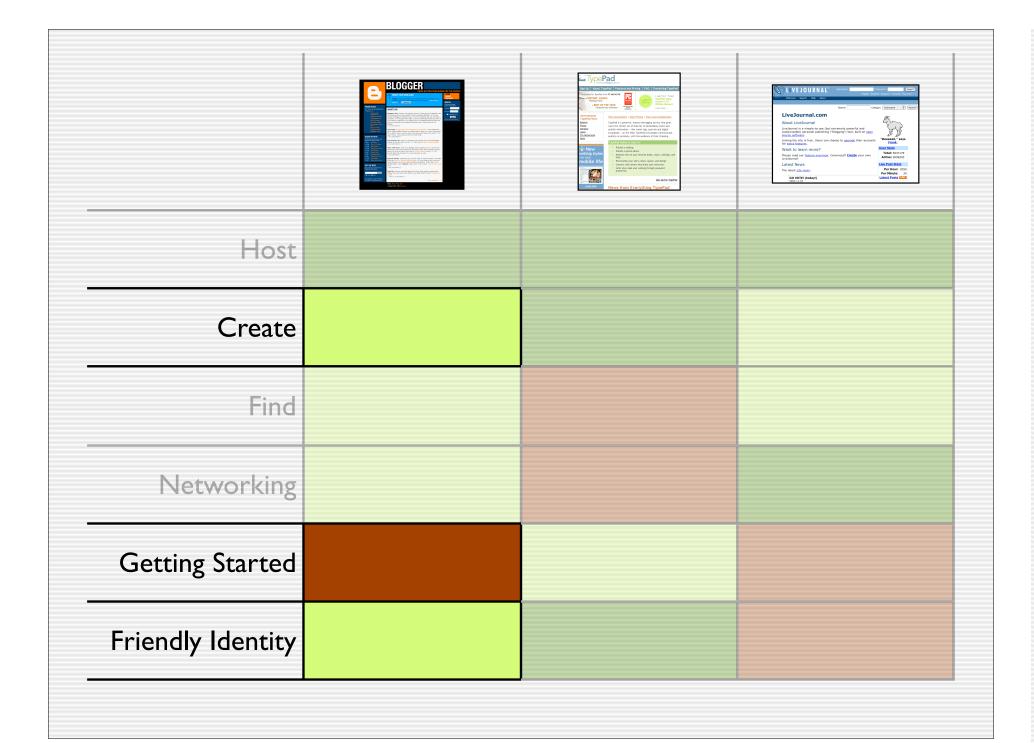

## Understanding Metrics

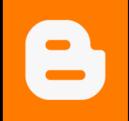

### BLOGGER

**PUSH-BUTTON PUBLISHING FOR THE PEOPLE** 

#### CREATE YOUR OWN BLOG!

Blogger offers you instant communication power by letting you post your thoughts to the web whenever the urge strikes. Learn more about it. Or: Start Now!

## A HOME ABOUT SUPPORT SIGN IN If you have a Blogger account, please sign in. username password Remember me [?]

#### **FRESH BLOGS**

The 10 most recently published blogs: 11:50 AM J-Fly

woman under construction welkom in mijn Quiz feelingsinister, org Anna's Weblog One Blog to Many Mis cimientos en los cuen... All Eyez On Me O blog de Caldas

#### **BLOGS OF NOTE**

Feel like browsing? Here are some blogs we've noticed recently.

R@iNbOw~~85

i.04 handnews

5.4.04 Life at TJ's Place

12.4.04 Open Access News

10.4.04 AfricaPundit

5.4.04 Library Stuff

5.4.04 Slowpoke Blog

2.4.04 Burned By The Sun

11.3.04 Pair

Blame India Watch

#### **GET THE BUZZ**

Stay in the loop. Subscribe to the BloggerBuzz Newsletter:

● HTML ● Text

(Your address, of coursel, will never be shared. Unsubscribe any time.)

#### WHAT'S UP

Blogger's Day Flowers? Chocolates? Brunch? Those are all acceptable ways of honoring mom but we thought we'd do something different. An all-new release of Blogger on Mother's day. It's not a traditional gift, but we made it ourselves so we thought that might count for something. Please bear with us this Sunday at 3PM PST for a couple hours of scheduled downtime while we work on launching all the additional features and a whole new look for Blogger.

- Biz [5/7/2004] #

**USA Today** Iraqis enjoy new freedom of expression: "We suffered for years under Saddam Hussein, not being able to speak out,' says Omar Fadhil, 24, a dentist. 'Now, you can make your voice heard around the world." You said it Omar. That's pretty much our whole thing.

- Biz [4/20/2004] #

We're Back Y'all Thanks to everyone who showed up at our little Blogger shindig at Club De Ville in Austin, TX. That was fun, here's some photos.

- Biz [3/25/2004] #

Mess with Texas Some of us Blogger folks are going to SXSW and to kick things up a notch we're serving up free drinks and t-shirts Monday evening from 6:30-8:00 on March 15th over at Club De Ville in Austin, TX. We provide beer and schwag to our users because we care.

- Biz [3/5/2004] #

Blog Me Tender Valentines Day is almost here so we'd be remiss if we didn't show you How To Network With Blogger. (It's the thing to do.) And stay tuned for part two of our v-day tutorial extravaganza. That's right, it's a double feature. Nice. Update: Okay, kickin' it up a notch: How To Date and Blog.

- Biz [2/10/2004] #

Feed Me We just launched support for Atom which means, among other things, that you have a new feed for your blog! What is Atom? So glad you asked.

- Jason G. [1/22/2004] #

News archive >>>

Home About Help Store Copyright © 2000 - 2003 Pyra Labs

#### **Common Questions**

- What is a blog?
- How much does it cost?
- How hard is it to set up?
- How long does it take?
- Will I get spam?
- Do I need to know Web stuff, html?

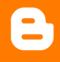

#### **BLOGGER**

#### PUSH-BUTTON PUBLISHING FOR THE PEOPLE

ABOUT

#### **ABOUT**

#### What is Blogger?

Blogger is a web-based tool that helps you publish to the web instantly -- whenever the urge strikes. Blogger is the leading tool in the rapidly growing area of web publishing known as weblogs, or "blogs,"

#### What is a weblog/blog?

A blog is a web page made up of usually short, frequently updated posts that are arranged chronologically—like a what's new page or a journal. The content and purposes of blogs varies greatly—from links and commentary about other web sites, to news about a company/person/idea, to diaries, photos, poetry, mini-essays, project undates, even fiction.

Blog posts are like instant messages to the web.

Many blogs are personal, "what's on my mind" type musings. Others are collaborative efforts based on a specific topic or area of mutual interest. Some blogs are for play. Some are for work. Some are both.

Blogs are also excellent team/department/company/family communication tools. They help small groups communicate in a way that is simpler and easier to follow than email or discussion forums. Use a private blog on an intranet to allow team members to post related links, files, quotes, or commentary. Set up a family blog where relatives can share personal news. A blog can help keep everyone in the loop, promote cohesiveness and group culture, and provide an informal "voice" of a project or department to nutsiders.

To see some examples of different types of blogs, see our Blog of the Week archive.

#### What does Blogger do?

Blogger gives you a way to automate (and greatly accelerate) the blog publishing process without writing any code or worrying about installing any sort of server software or scripts. And yet, it still gives you total control over the look and location of your blog.

More specifically, instead of hand-coding your blog posts and frequently uploading the newest version of your page, you make posts to your blog by submitting a simple form on the Blogger web site, and the results immediately show up on your site, with your design.

#### What do I need to get started with Blogger?

You need about two minutes. You don't need an existing website or hosting or any of that stuff. We'll do all the work for you. If you already have a web site you want to use Blogger to publish to, you simply need FTP access to it (if you're not sure if you have this, ask your web host or look at their documentation—you probably do).

#### How does Blogger work?

Magici Actually, you provide Blogger a template of your page (or use one of several pre-designed ones) that indicates where you want your posts to appear. When you want to publish something, you simply enter it in a form. When you're ready, you hit a "publish" button that will automatically send your new page to your web server. No muss. No fuss. Total control.

#### Is Blogger Free?

Yes! You can create, publish and host your blog all for free.

#### How do I get started?

Easy. Click here. If you have questions, problems, comments, suggestions, please use the help system.

Happy blogging!

Home About Help Store Copyright © 2000 - 2003 Pyra Labs

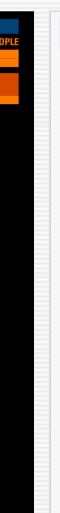

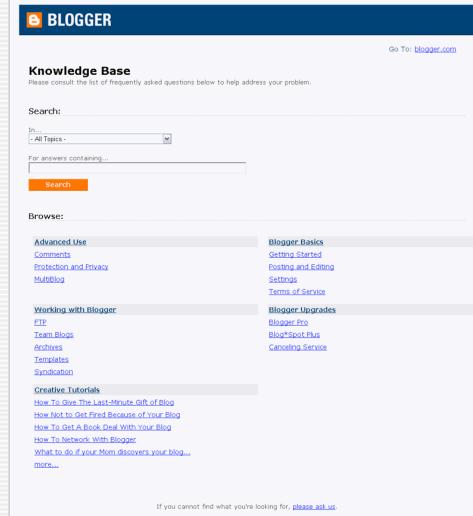

i1 i2 s1 **a**1 **b1** 11 **b3 S2 b2** 

b<sub>n</sub> = blog linkss<sub>n</sub> = start linksl<sub>n</sub> = login linksa<sub>n</sub> = ad links

in = info links

© 2003 Adaptive Path

18

### Avoiding Metrics Myths

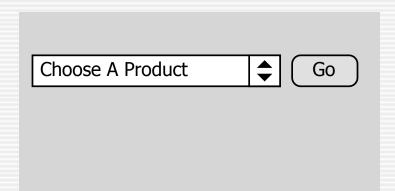

**Hypothesis:** Exposing links currently buried in a pulldown menu will increase traffic to those sections.

#### **Choose A Product:**

- iPod
- PowerBook
- iBook
- <u>iMac</u>

**Result:** Traffic to the new links generated almost 200% more page-views to those sections.

**However:** Where did that traffic come from? Where had it been going before? Are these new patterns the best place for traffic to be going?

s1 **a1** 11 **b1 b3 S2 b2** 

<a href="http://blogger.com/redirect/?r=sl">

#### User clicks a link

#### ID is recorded

## User is redirected to intended address

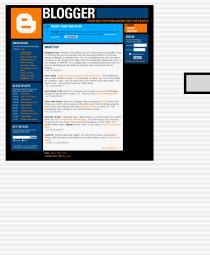

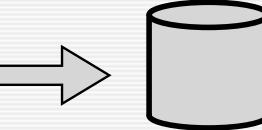

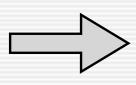

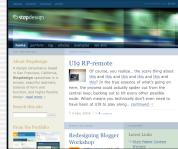

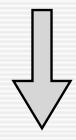

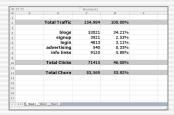

Report shows what was *clicked*, not page views.

| 000      | ) |               | Workbook1 |         |   |  |
|----------|---|---------------|-----------|---------|---|--|
| <b>~</b> | А | В             | С         | D       | E |  |
| 1        |   |               |           |         |   |  |
| 2        |   | Total Traffic | 154,984   | 100.00% |   |  |
| 3        |   |               |           |         |   |  |
| 4        |   | blogs         | 53021     | 34.21%  |   |  |
| 5        |   | signup        | 3921      | 2.53%   |   |  |
| 6        |   | login         | 4813      | 3.11%   |   |  |
| 7        |   | advertising   | 540       | 0.35%   |   |  |
| 8        |   | info links    | 9120      | 5.88%   |   |  |
| 9        |   |               |           |         |   |  |
| 10       |   | Total Clicks  | 71415     | 46.08%  |   |  |
| 11       |   |               |           |         |   |  |
| 12       |   | Total Churn   | 83,569    | 53.92%  |   |  |
| 13       |   |               |           |         |   |  |
| 14       |   |               | 8         |         |   |  |
| 15       |   |               | 1         |         |   |  |
| 16       |   |               | 27        |         |   |  |
| 17       |   |               |           |         |   |  |
| 1,       |   |               |           |         |   |  |

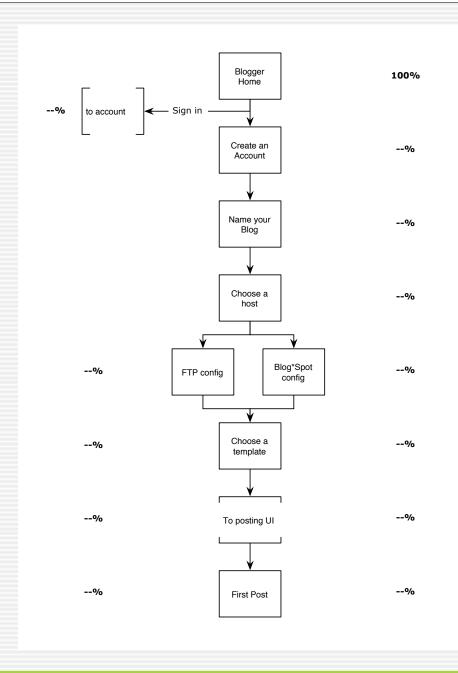

## Registration

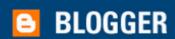

<u>Home</u>

#### Create a Blogger Account

| (Note: All Fields are Re | quired)                    |
|--------------------------|----------------------------|
| Username                 |                            |
| First Name               |                            |
| Last Name                |                            |
| Email Address            |                            |
| New Password Rety        | pe Password                |
| ☐ I accept the Terms     | of Service for Blogger.com |
| Sign Up                  |                            |

© 2003 Google - Blogger Home - Terms and Conditions - Help

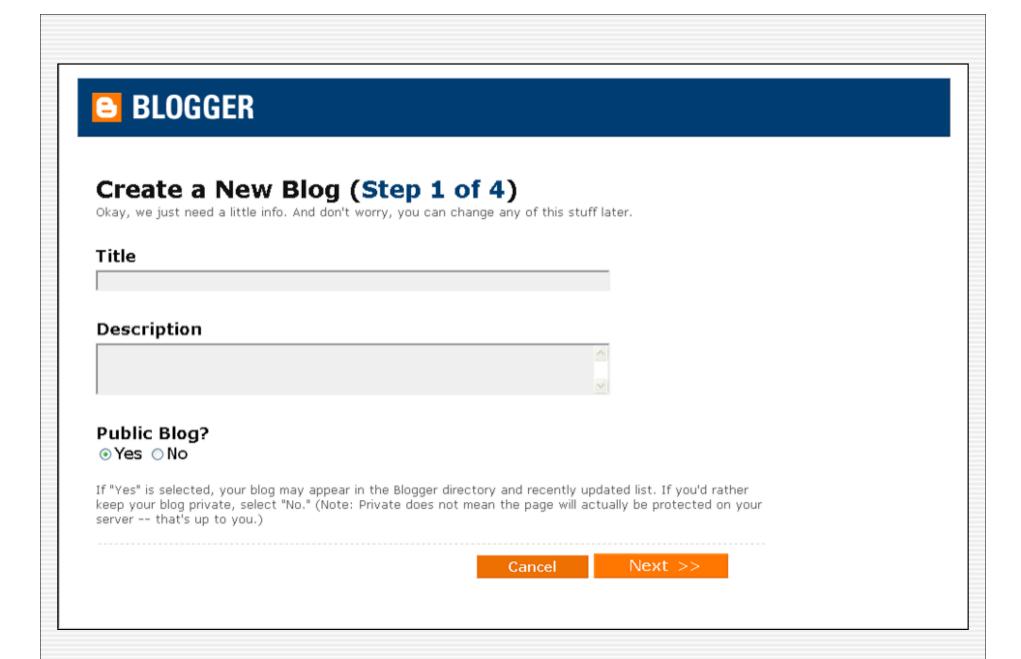

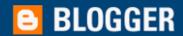

#### Create a New Blog (Step 2 of 4)

#### Host it at BlogSpot™

Select this option if you don't already have a site or you're not sure.

Your new blog will be located at <u>blogspot.com</u>, a free (ad-supported\*) Blogger hosting service. (You can upgrade to your own server at any time.)

New: Blog\*Spot hosting is now available without ads. Just \$15/year You can implement this option at any time after you create your blog.

#### FTP it to your own server

Select this option if you already have a web site that you want to use Blogger to update. You'll need to enter FTP info on the next screen.

<< Back

Next >>

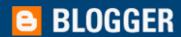

#### Create a New Blog (Step 3 of 4)

Choose an address for your blog and indicate acceptance of the BlogSpot terms of service. The address you choose will be the URL of your new site. No spaces, apostrophes, colons, or slashes allowed.

http:// .blogspot.com

□ I agree to the <u>BlogSpot Terms of Service</u>.

<< Back

Next >>

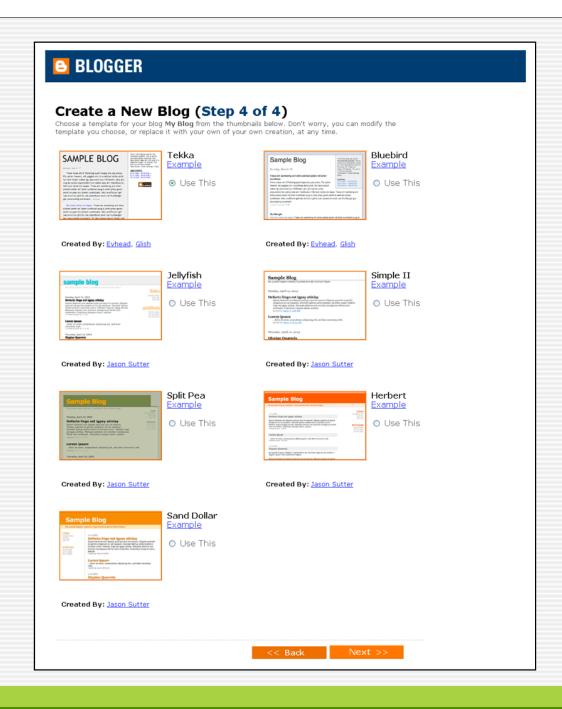

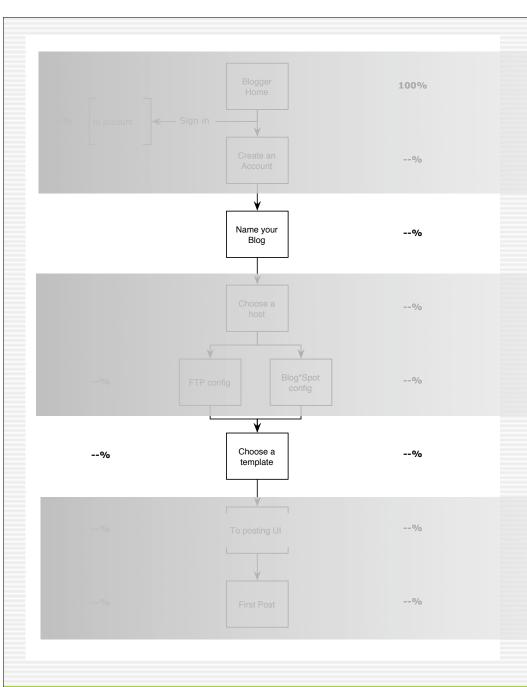

## Goal # I Stop the Bleeding

Goal #2
Lose the Geekiness

Goal #3
First Post ASAP

# Stop the Bleeding

Home Page and Branding

## I. Rebrand, gently

- 2. Absolute simplicity
- 3. Instant Messages

## **Brand**

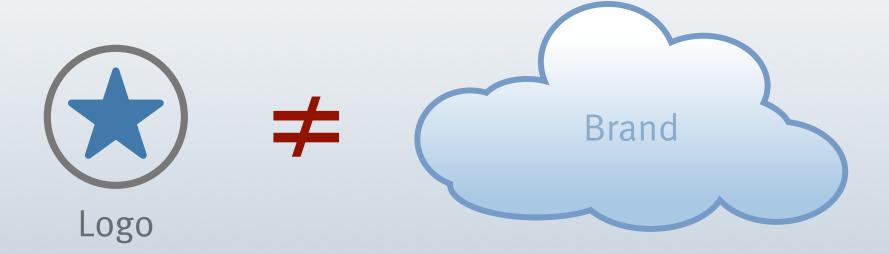

- public perception
- external to company

### Brand: macro level

- familiarity
- affinity
- loyalty
- trustworthiness
- popularity
- consistency

## Brand: micro level (website)

- ease of use
- pleasure in use
- utility
- coolness

## Logo only symbolizes brand

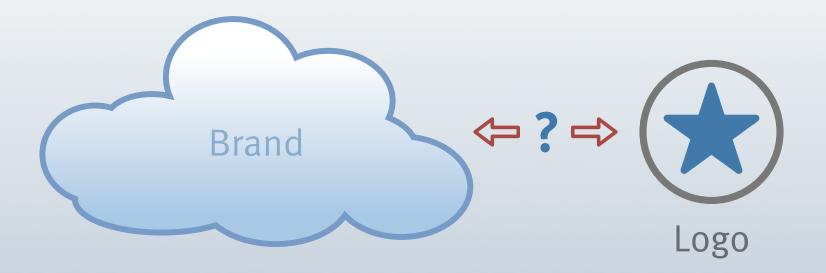

#### **Brand attributes**

friendly

approachable

fun

connected

simple

free

cool

powerful

easy

adaptable

ubiquitous

confident

#### **Evolution of Blogger brand**

refine visual language

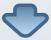

create memorable first-time impression

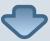

reshape perception

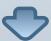

improve user experience

#### **Evolution of Blogger identity**

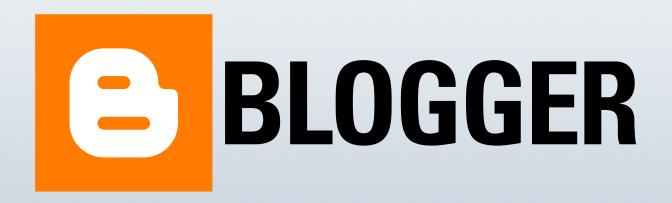

#### "Don't change the B"

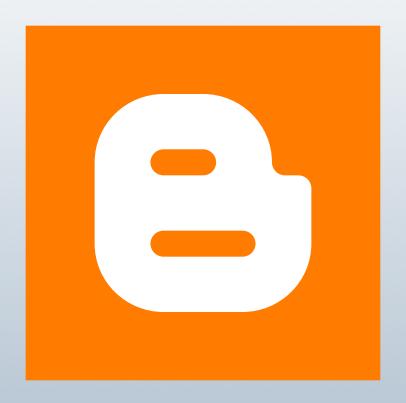

#### So we changed the B

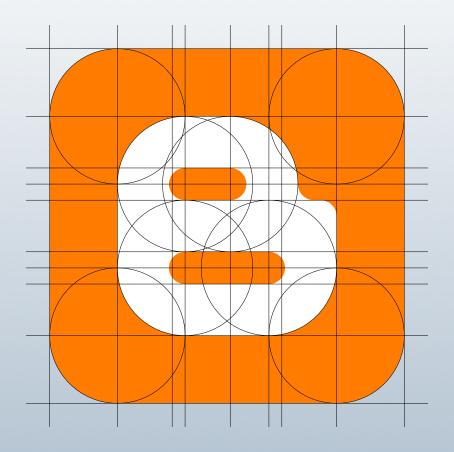

#### The refined symbol

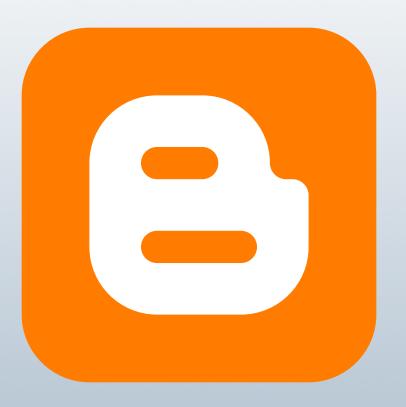

#### Logo typeface

### BLOGGER

**OLD:** Univers Bold Condensed

#### Logo typeface

### Blogger

**NEW:** Info Bold

I. Rebrand, gently

#### 2. Absolute simplicity

3. Instant Messages

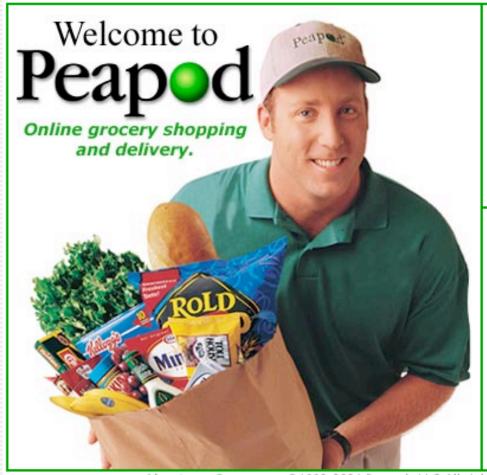

#### Already a customer?

Please Login

Username:

Password:

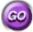

✓ Save my username & password

Forgot your username or password? Don't open a new account. Click here

#### **New to Peapod?**

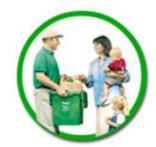

**Groceries for** your home

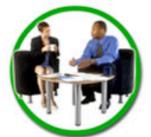

**Groceries for** your business

About our Company ©1990-2004 Peapod, LLC All rights reserved. Telephone 1-800-5-PEAPOD (1-800-573-2763)

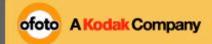

Not a member? Join Now

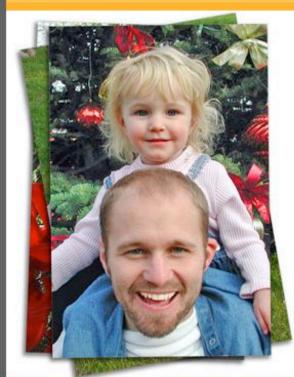

#### Enter a World of Digital Photography!

- · FREE online sharing
- VIVID Kodak prints
- SECURE photo storage
- CREATIVE photo gifts
- Why Ofoto?

#### **Returning Members**

Email Address:

Ofoto Password:

Remember my password

sign in

Forgot your password?

Start your holiday shopping today!

Spend \$25 and save 25% with coupon code FALL25. Get details.

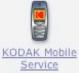

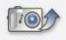

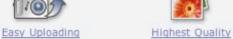

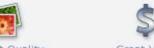

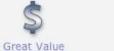

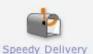

About Us Contact Us Photo Tips Help Pricing Privacy Terms Upload Options

Kodak Perfect Touch

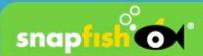

#### the best value in film & digital photography

already a member?

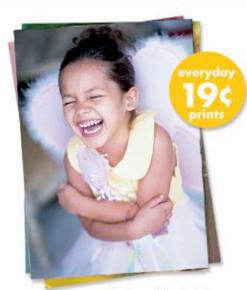

Capture the joy of the holidays

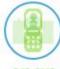

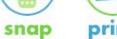

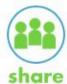

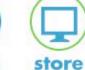

#### 10 FREE prints

FREE online photo sharing FREE online storage

try it free!

how Snapfish works

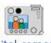

digital camera users

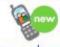

camera phone users

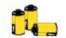

film developing

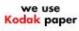

110% quarantee

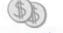

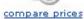

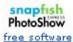

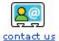

© 2003 Adaptive Path

48

- I. Rebrand, gently
- 2. Absolute simplicity
- 3. Instant Messages

- I. What is a blog?
- 2. What can you do with it?
- 3. How do I get one?

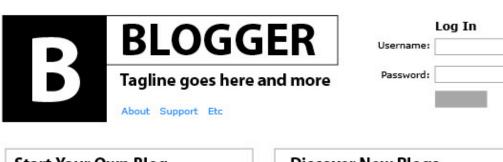

How do I get one?

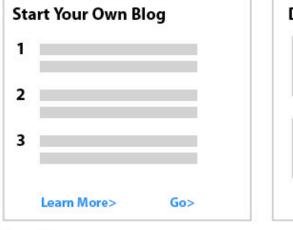

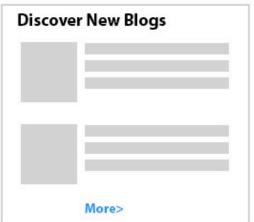

What is a blog?

**New Features** 

Photo Blogs! Audio Blogs

Email Notification What can I do with one?

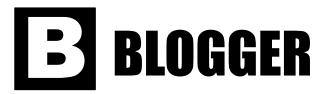

|            | Already a member? |
|------------|-------------------|
| User Name: |                   |
| Password:  |                   |
|            | Log In            |

| A Daily<br>Journal      | Share Your<br>Photos |
|-------------------------|----------------------|
|                         |                      |
| See more Journal Blogs  | See more Photo Blogs |
| Post From<br>Your Phone | Connect With Others  |
|                         |                      |

new Blogs..

See more Mobile Blogs...

### Your own Blog in 3 steps...

- 1. Name your Web site
- 2. Choose a template
- 3. Start posting!

**Quick Tour** 

Get a Blog!

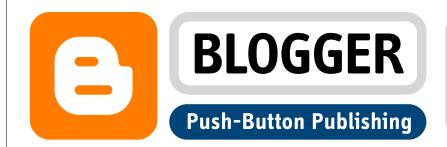

## Publish ideas and thoughts Share your photos Post & read anywhere with others

### Create a **Blog** in **3 easy steps**:

- 1 Name it.
- 2 Choose a template.
- 3 Start posting!

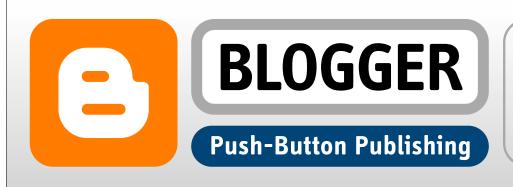

| Already have | e a Blogger account? Sign in: |
|--------------|-------------------------------|
| username:    |                               |
| password:    |                               |
| remember me: | [?] sign in                   |
|              |                               |

# Publish ideas and thoughts photos anywhere Connect with other people Is the word Blog new to you? Let us explain what it means, and walk you

through the different ways you can use Blogger to create your very own

Blog! Start the Tour!

### Create a Blog in 3 easy steps:

- Name it.
- 2 Choose a template.
- 3 Start posting!

CREATE YOUR BLOG NOW

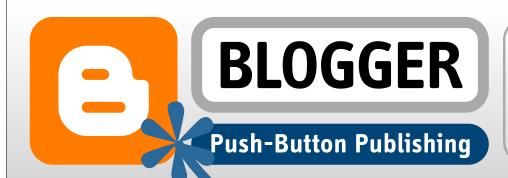

| Already have a B | Blogger account? Sign in: |
|------------------|---------------------------|
| username:        |                           |
| password:        |                           |
| remember me:     | [?] sign in               |

#### What's a Blog?

and thoughts

TAKE A USAS TALLE

anywhere

other people

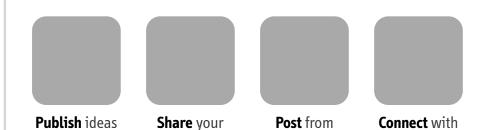

Is the word **Blog** new to you? Let us explain what it means, and walk you through the different ways you can use Blogger to create your very own Blog! Start the Tour!

photos

### Create a Blog in 3 easy steps:

- 1 Nam : it.
- 2 Choose a template.
- 3 St rt posting!

CREATE YOUR BLOG NO...

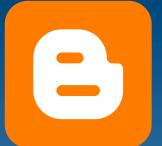

### BLOGGER Push-Button Publishing

| Already have | e a Blogge | r account? Sign in: |
|--------------|------------|---------------------|
| username:    |            |                     |
| password:    |            |                     |
| remember me: | [?]        | sign in             |

#### What's a blog?

TAKE A QUICK TOUR

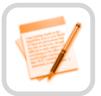

**Publish** your thoughts

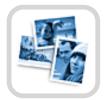

**Share** your photos

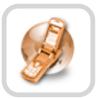

**Post** from anywhere

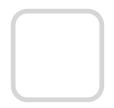

**Connect** with people

Is the word **blog** new to you? Let us explain what it means, and walk you through the different ways you can use Blogger to create your very own Blog! Start the Tour!

### Create a blog in 3 easy steps:

- 1 Create an account.
- 2 Name your blog.
- 3 Choose a template.

**CREATE YOUR BLOG NOW** 

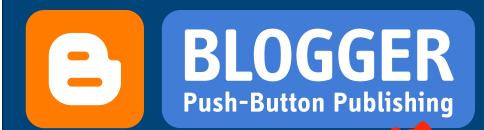

Already have a Blogger account? Sign in: username:

password:

remember me: [?] sign in

Ho out H

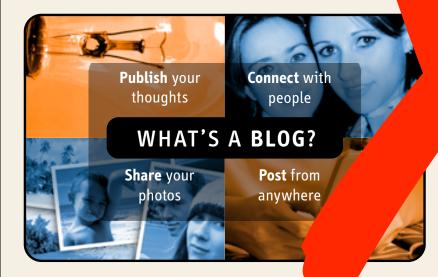

reate a Blog in 3 easy steps:

ne your

2

Choose a template.

3

Start posting!

**TAKE A QUICK TOUR** 

**CREATE YOUR BLOG** 

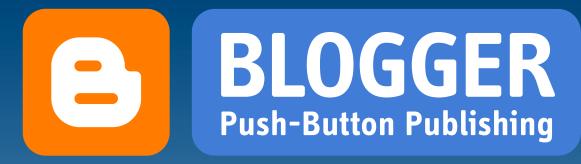

| Already have | e a Blogge | er account? Sign in: |
|--------------|------------|----------------------|
| username:    |            |                      |
| password:    |            |                      |
| remember me: | [?]        | sign in              |

#### What's a blog?

TAKE A QUICK TOUR

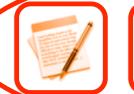

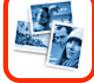

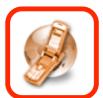

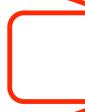

Publish your thoughts

Share your

**Post** from

Connect with people

Is the word **blog** new to you? Let us explain what it means, and walk you through the different ways you can use Blogger to create your very own Blog! Start the Tour!

### Create a blog in 3 easy steps:

- 1 Create an account.
- 2 Name your blog.
- 3 Choose a template.

**CREATE YOUR BLOG NOW** 

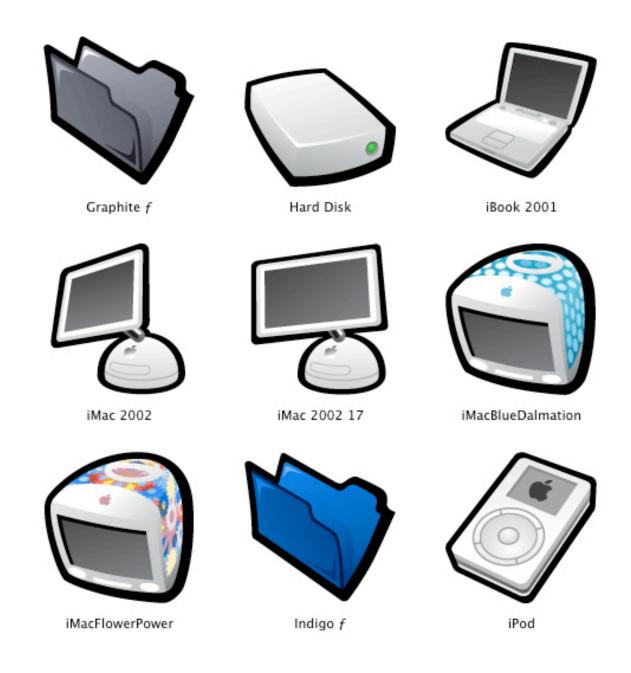

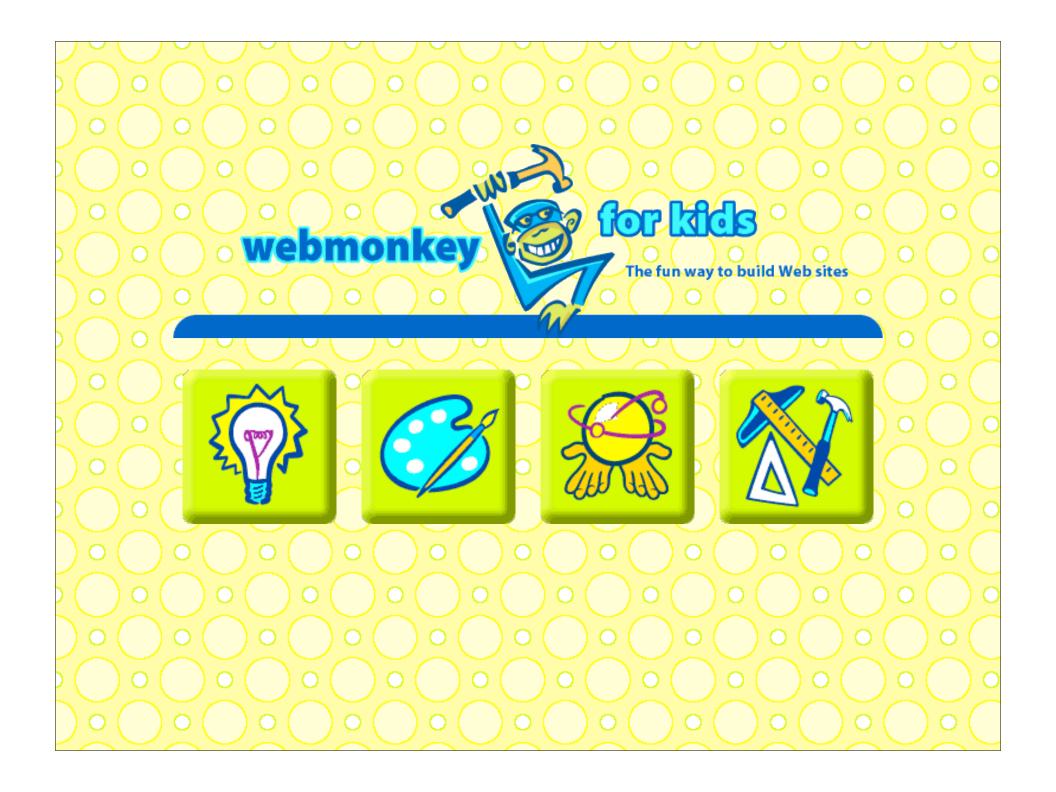

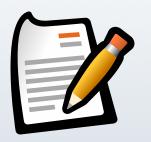

**Publish** your thoughts

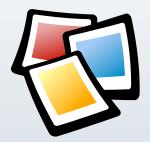

Share your photos

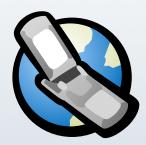

**Post** anywhere

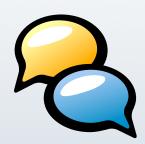

Connect with people

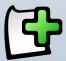

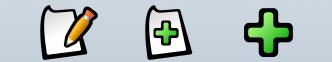

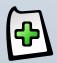

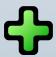

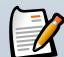

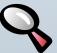

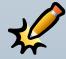

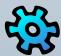

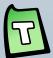

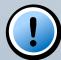

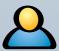

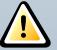

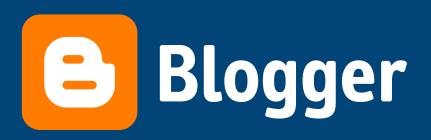

Already have a Blogger account? Sign in:
username: password: [forgot it?]

remember me [?] sign in

What's a blog?

**TAKE A QUICK TOUR** 

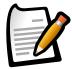

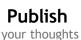

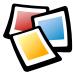

Share your photos

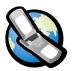

Post anywhere

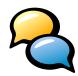

**Connect** with people

Is the word **blog** new to you? We can explain and walk you through the different ways you can use Blogger to create your very own blog!

### Create a blog in 3 easy steps:

- 1 Create an account
- 2 Name your blog
- 3 Choose a template

CREATE YOUR BLOG NOW

#### PIMP IT OUT IN STYLE:

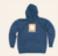

**Get Hoody With It!** Blogger schwag is now available at the Google Store. **Go get some!** 

#### **RECENT NEWS:**

**Audioblogging** Traveling during the holidays? Blog from the road with AudioBlogger. It's as easy as leaving a voicemail and it shows up in your blog. There's a **free trial**. Let's hear it.

Posted 26 November 2003 (by Biz) More news >>

Home | About | Help | Store | Copyright © 2000-2003 Google

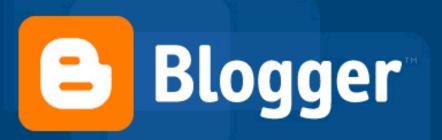

Already have an account? Sign in:
Username: Password: (?)

SIGN IN Remember me (?)

#### What's a blog?

TAKE A QUICK TOUR

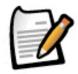

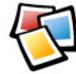

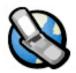

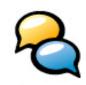

Publish your thoughts

Share your photos

Post anywhere

Connect with people

Is the word **blog** new to you? Let us explain the blog concept and the many ways you can use Blogger to do all of the things above!

#### Create a blog in 3 easy steps:

- Create an account
- Name your blog
- 3 Choose a template

(You'll be done in less than 5 minutes)

CREATE YOUR BLOG NOW

#### RECENT NEWS

**Audioblogging** Traveling during the holidays? Blog from the road with AudioBlogger. It's as easy as leaving a voicemail and it shows up in your blog. There's a <u>free trial</u>. Let's hear it.

Posted 26 Nov 2003 (by Biz) More news...

#### PIMP IT OUT IN STYLE

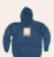

Get Hoody With It! Cool Blogger schwag is now available at the Google Store. Go get some!

# Lose the Geekiness

Designing Registration

"Our conscious mind is constantly reducing visual input into patterns....The philosophy is to present the components on the screen as recognizable visual patterns [so that] the user can choose, on a purely pattern-matching, unconscious level, which objects to consider consciously."

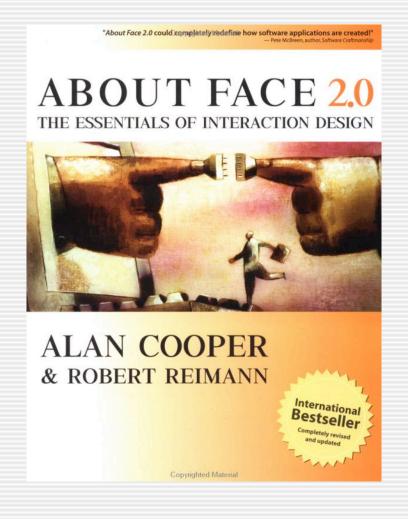

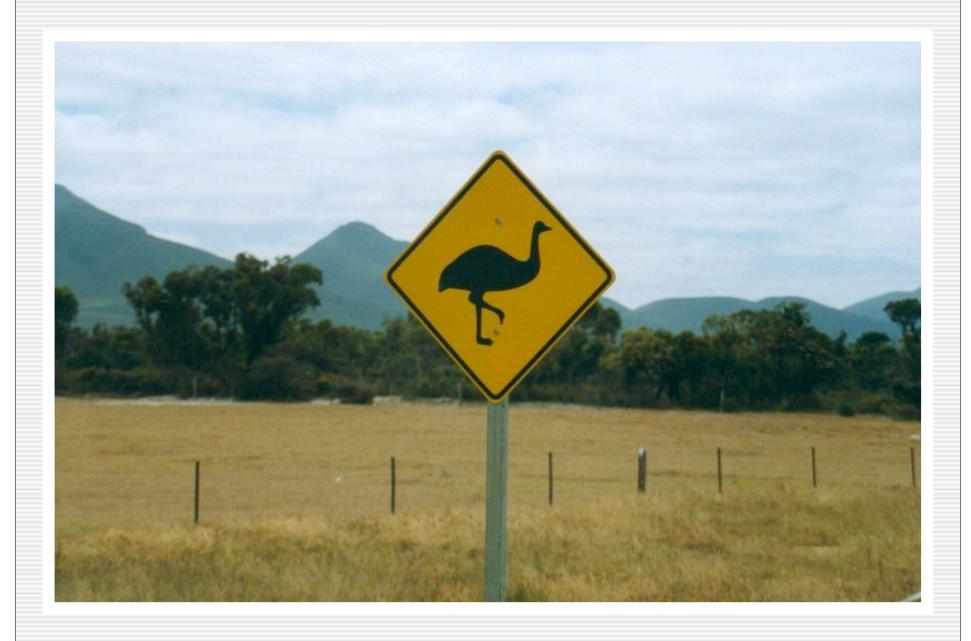

#### So where do we start?

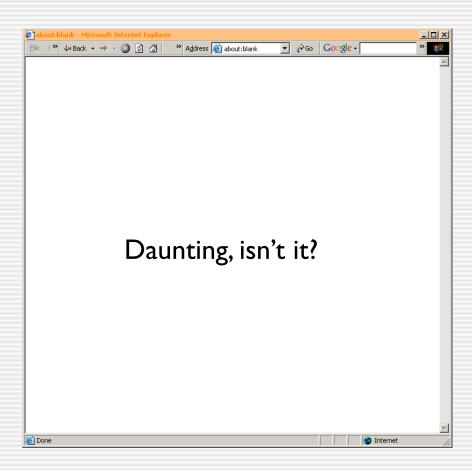

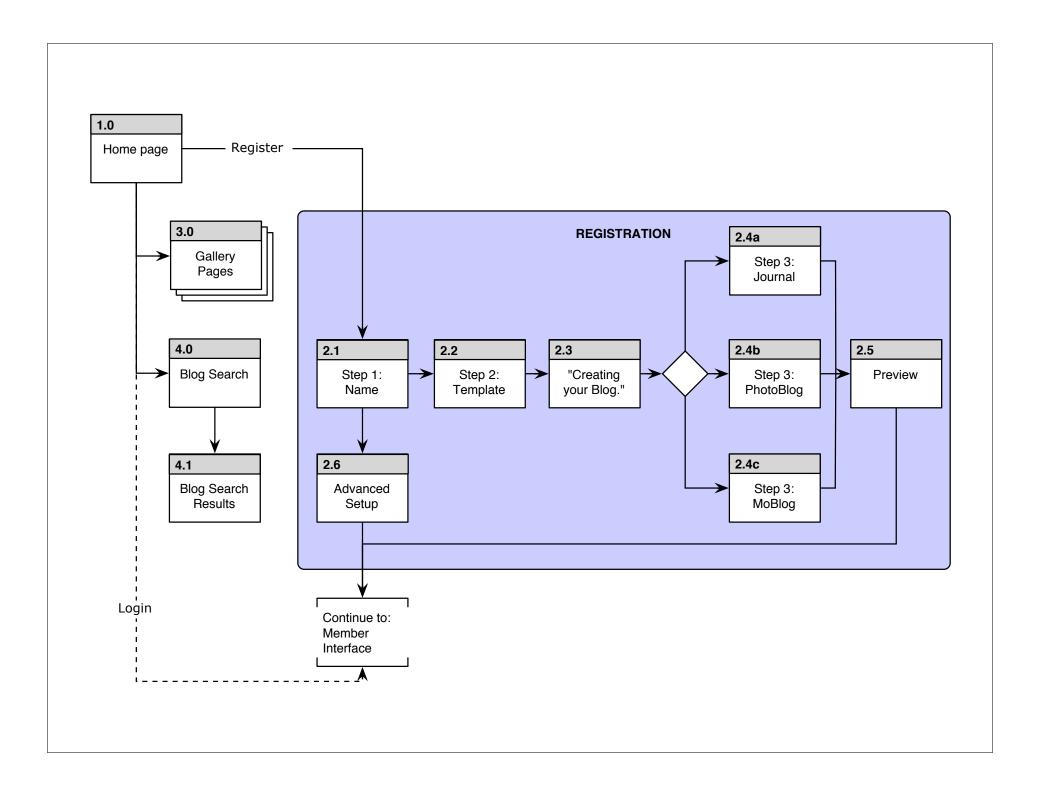

#### Go With The Flow(s)...

- Use standard symbols
- Include a legend explaining the symbols
- Include error cases
- Follow all pathways to their natural end or clearly mark where your flow connects with another flow

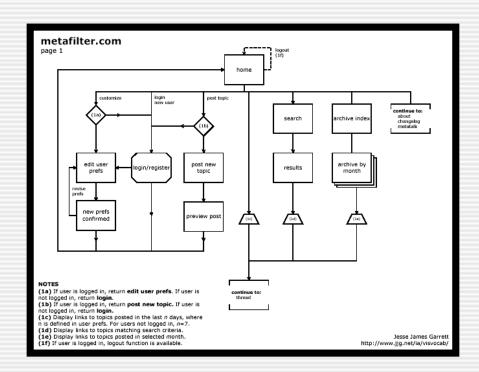

See also: Visual Vocabulary, http://www.jjg.net/ia/visvocab

#### Observe Diagram Feng Shui

- A flow should be logical and readable by anyone without explanation
- Use principles of good visual design
- Include meaningful labels for all lines that need them
- Don't cross lines

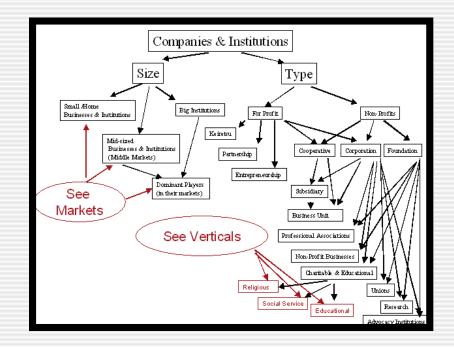

#### Schematics & Wireframes

- Make schematics that correlate to the flow diagram
- Use standard symbols to represent interaction devices
- Show all functions
- Use consistent names and labels across all flows and schematics

- DO NOT include any visual design direction!
- Use call-outs to describe any functionality that isn't self-explanatory
- Use good visual design principles
- One schematic can serve multiple pages

- I. Discoverable
- 2. Recoverable
- 3. Context
- 4. Feedback

#### Discoverable

- The user must be able to easily see and understand the actions that they may take.
- Visibility acts as a suggestion, reminding the user of possibilities and inviting the exploration of new ideas and methods.
- Architecture and navigation nomenclature must be meaningful to the users (descriptive, evocative).

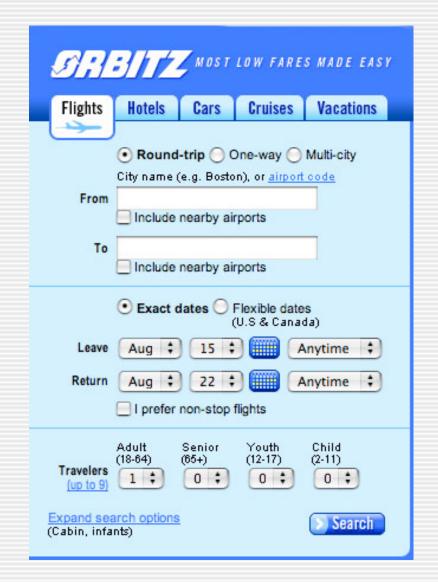

## Do my application controls accurately communicate their functionality?

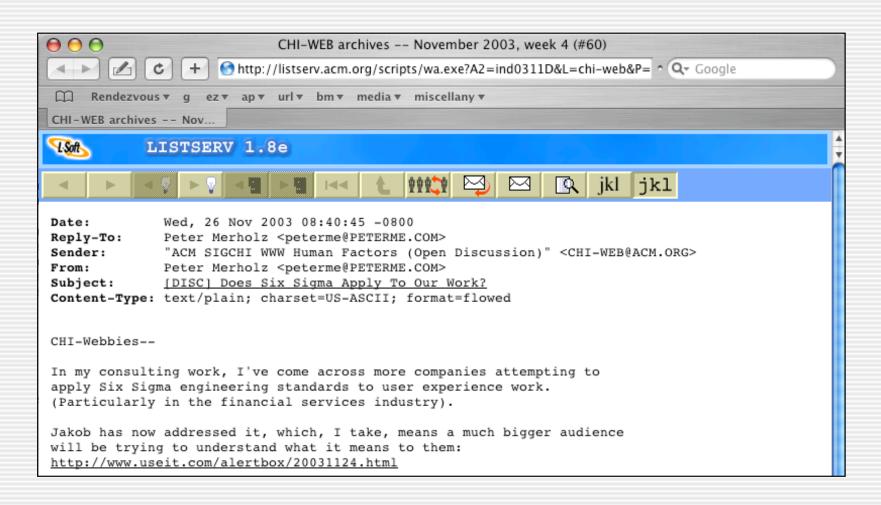

## Does the interface favor mental efficiency?

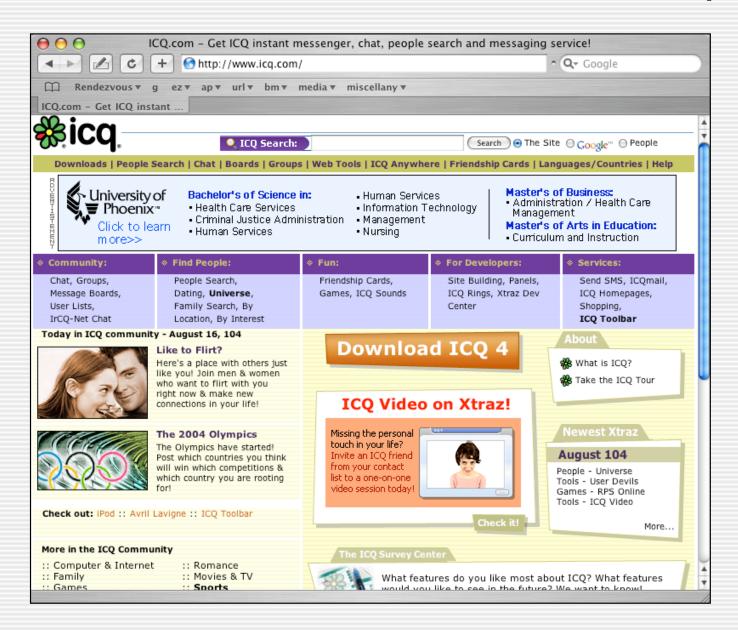

## Does the interface favor mental efficiency?

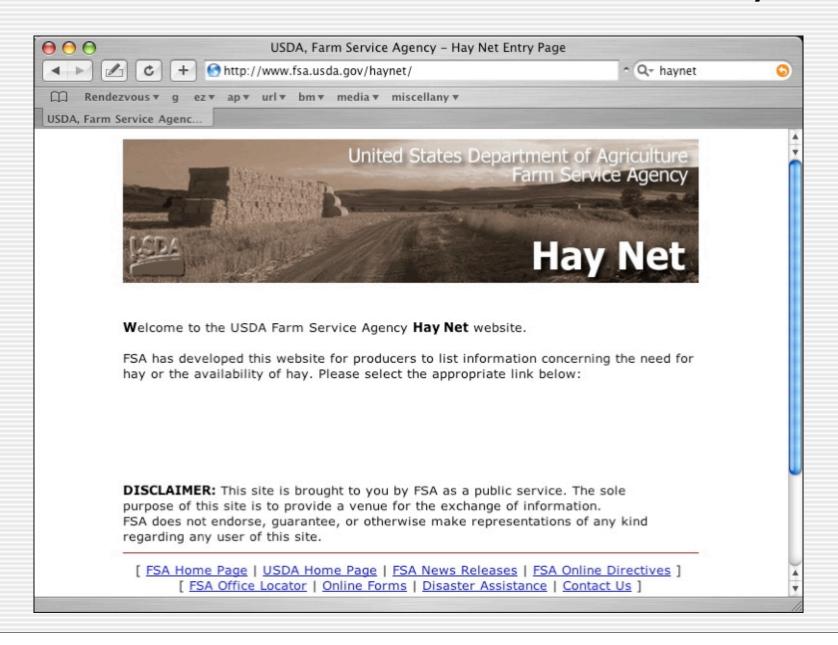

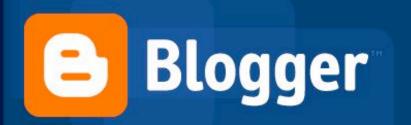

Already have an account? Sign in:

Username:

Password: (forgot?)

SIGN IN

Remember me (?)

#### What's a blog?

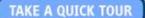

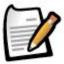

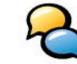

feedback

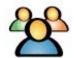

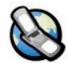

Publish thoughts

Find people

And more...

A **blog** is your easy-to-use web site, where you can quickly post thoughts, interact with people, and more. All for **FREE**.

#### Create a blog in

### 3 easy steps:

- Create an account
- Name your blog
- Choose a template

CREATE YOUR BLOG NOW

#### RECENT NEWS

Email that Post Let your friends publicize your blog! With Email This Post, your readers can share what you've written with others.

Posted 24 August 2004 (by Jason.)

#### SHARE YOUR PHOTOS

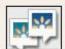

Hello lets you send pictures to your blog with the help of BloggerBot. Check it out.

Home | About | Knowledge | Help | Developers | Gear | Privacy | Copyright © 1999 - 2004 Google

#### Recoverable

- ♦ Actions should be without cost -- make errors less costly
- Errors must be easy to undo.
- The interface should help users recover.

## When designing, assume that every possible mishap will happen, so protect against it.

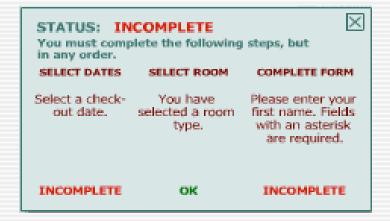

### Are actions cheap?

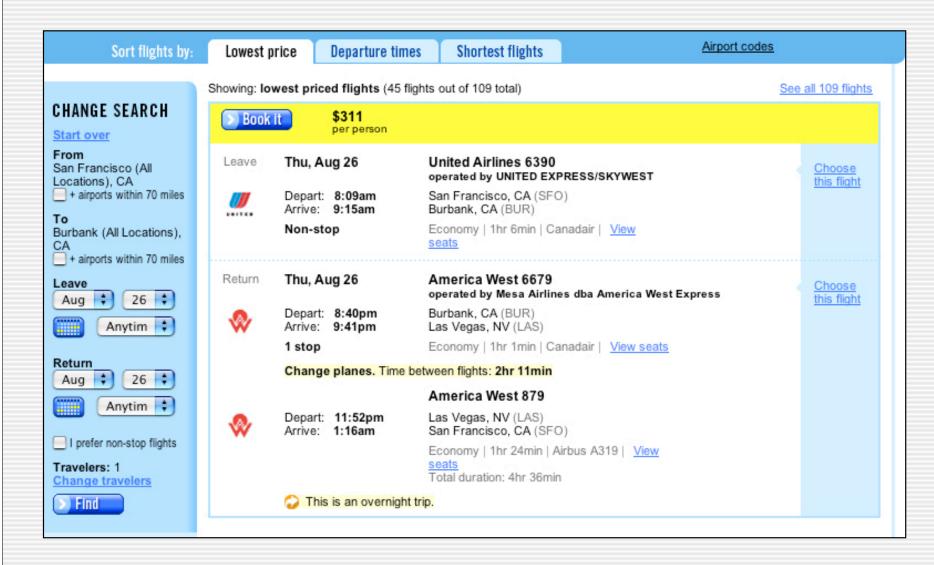

#### Are errors fixable?

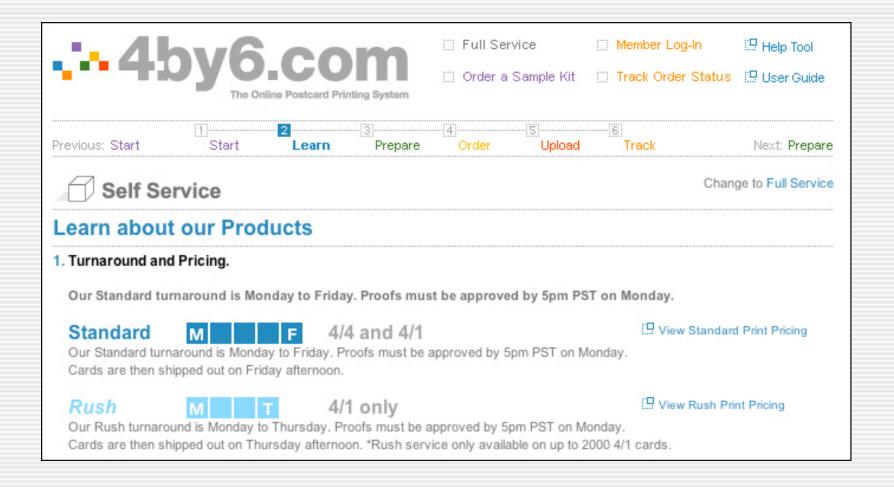

## Does the interface offer assistance in recovery?

| First Name:                                                                                | Dwight                                                                                                    |
|--------------------------------------------------------------------------------------------|----------------------------------------------------------------------------------------------------|
| Last Name:                                                                                 | Eisenhower                                                                                                    |
| Gender:                                                                                    | Male    Female                                                                                                    |
|                                                                                            | Please tell us your birth date.                                                                                                    |
| Date of Birth:                                                                             | Feb 🛊 2 🛊 Year ţ                                                                                                    |
| Zipcode:                                                                                   | 94114 (Not a U.S. Resident? Check here:                                                                                            |
| Education:                                                                                 | Some college or technical school 🕴                                                                                                 |
| Relationship Status:                                                                       | Married/partnered with children 💠                                                                                                  |
| Email Address:<br>(Where you'd like to receive<br>information about your test<br>results.) | dwight@deisenhower.com                                                                                                    |
| Create a Password:<br>(4 to 20 characters)                                                 | Please enter your password.                                                                                                    |
| Confirm Password:                                                                          |                                                                                                    |
| _                                                                                          | le Newsletter so I can be the first to know about the newest<br>Il never spam you or give your email address away.) <u>Show me</u> |

## Is it difficult to perform unrecoverable actions?

#### Establish new account:

The information entered will be your default contact, shipping, and billing information.

All orders require a signature upon delivery, therefore a physical address is needed. Shipment to a P.O. box address or a hotel room is not allowed. If

a P.O. box address or a hotel room is not allowed. I necessary, you can specify a different shipping address before you finalize an order.

#### Please Note:

If this address differs from your credit card billing address, further verification may be required, which could delay the shipment of your order.

**Bold** text indicates required information.

| Create No                         | ew Account (Billing Info)                              |
|-----------------------------------|--------------------------------------------------------|
| *First Name                       |                                                        |
| Middle Initial                    |                                                        |
| *Last Name                        |                                                        |
| Questions? call:<br>(877)888-2678 | - We cannot ship to -<br>- APOs, FPOs, or P.O. Boxes - |
| Company Name                      |                                                        |
| *Address (line one)               |                                                        |
| apt./suite./bldg./etc.            |                                                        |
| *City                             |                                                        |
| *State                            | *                                                      |
| *Zip Code                         |                                                        |
| Country                           | USA                                                    |
| *Daytime Phone                    | ( ) - ext.                                             |
| Evening Phone                     | ( ) - ext.                                             |
| E-Mail                            |                                                        |
| Choose a password                 |                                                        |
| Re-type password                  |                                                        |

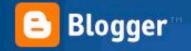

CREATE ACCOUNT D 2 NAME BLOG D 3 CHOOSE TEMPLATE

Create an account

| Choose a user name  | jeffreyveen                                                                                                    | You'll use this to sign in for                         |
|---------------------|----------------------------------------------------------------------------------------------------|--------------------------------------------------------|
|                     |                                                                                                    | future visits.                                         |
| Enter a password    |                                                                                                    | Must be at least 6                                     |
|                     | 1                                                                                                    | characters long.                                       |
| Retype password     |                                                                                                    | Enter it again just to be                              |
|                     | EAST-SEC                                                                                                    | sure.                                                  |
| Display name        | The Veen Blog                                                                                                    | The name used to sign your                             |
|                     | Land Control of the Control of the C | blog posts.                                            |
| Email address       | jeff@veen                                                                                                    | We will never share your                               |
|                     | ⚠ Email address contains invalid domain name                                                                                                    | address with third parties<br>without your permission. |
| Acceptance of Terms | ✓ I accept the <u>Terms of Service</u>                                                                                                    | Indicate that you have                                 |
|                     |                                                                                                    | read and understand                                    |
|                     |                                                                                                    | Blogger's Terms of Service                             |

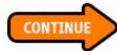

#### Context

- Give the user a sense of time.
- Give the user a sense of place.
- Give the user a sense of meaning.
- Users need to know:
  - Where they are
  - Where they came from
  - What happens next
  - What they can do here
  - Why is this happening?

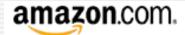

SIGN IN SHI

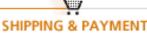

GIFT-WRAP

LACE ORDER

#### Does the interface communicate where the user is?

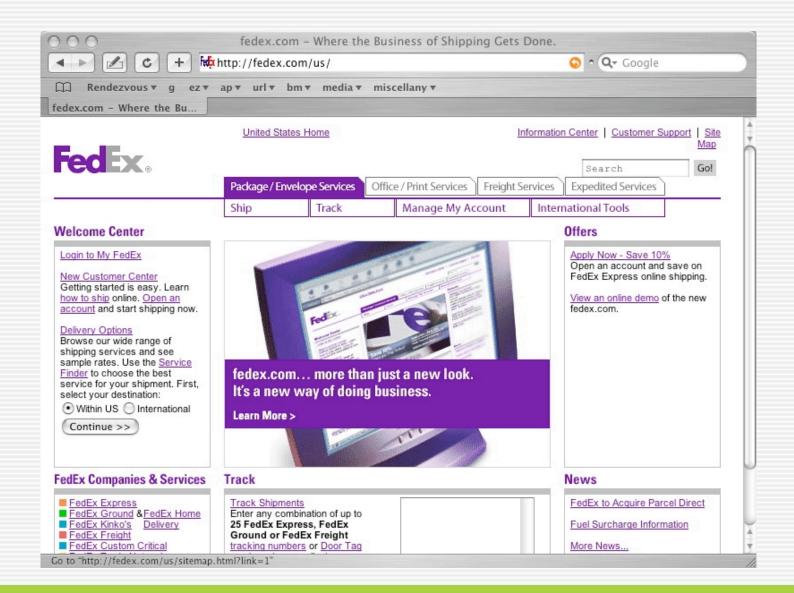

#### Does the interface communicate where the user is?

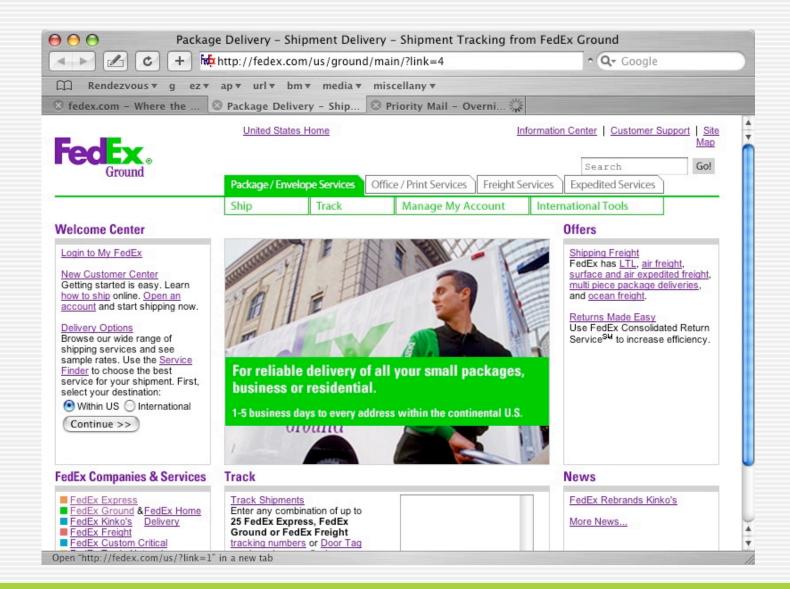

#### Does the interface communicate where the user is?

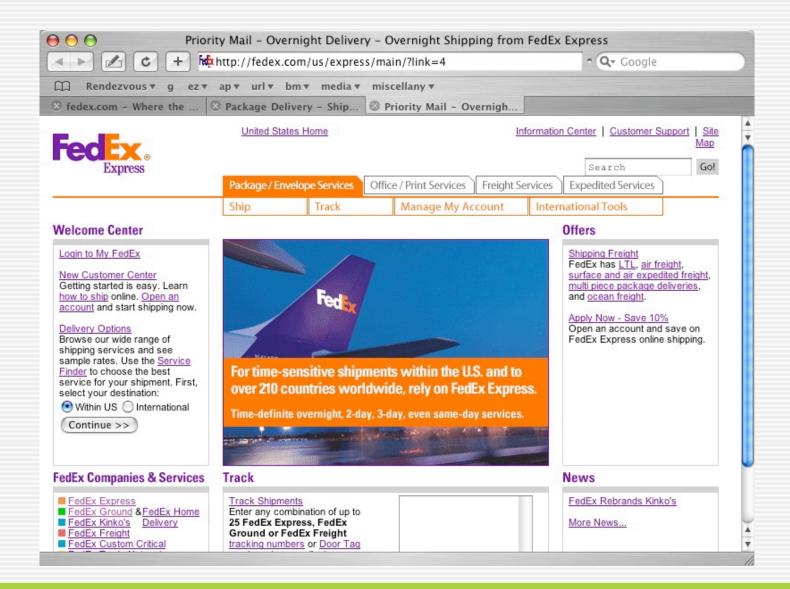

## Is the labeling appropriate and consistent?

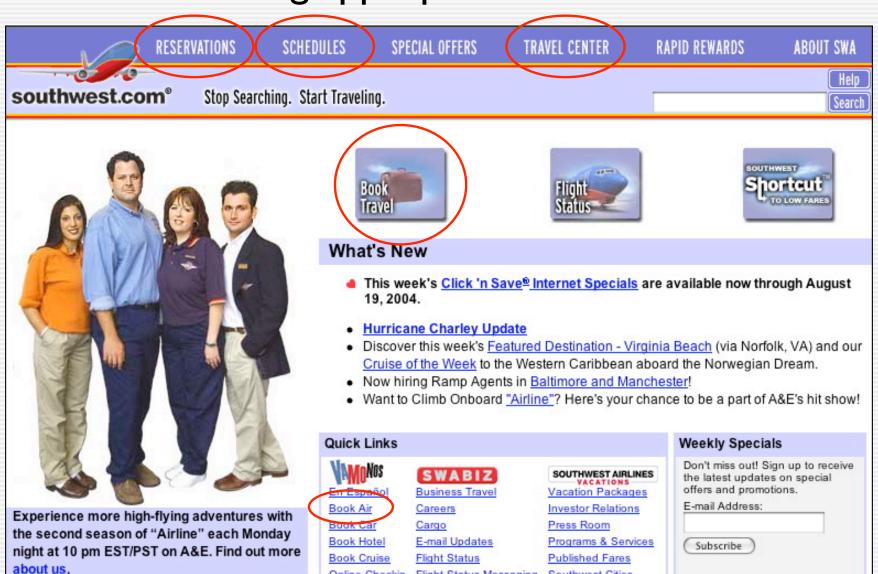

© 2003 Adaptive Path

Flight Status Messaging Southwest Cities

Online Checkin

## Is the labeling appropriate and consistent?

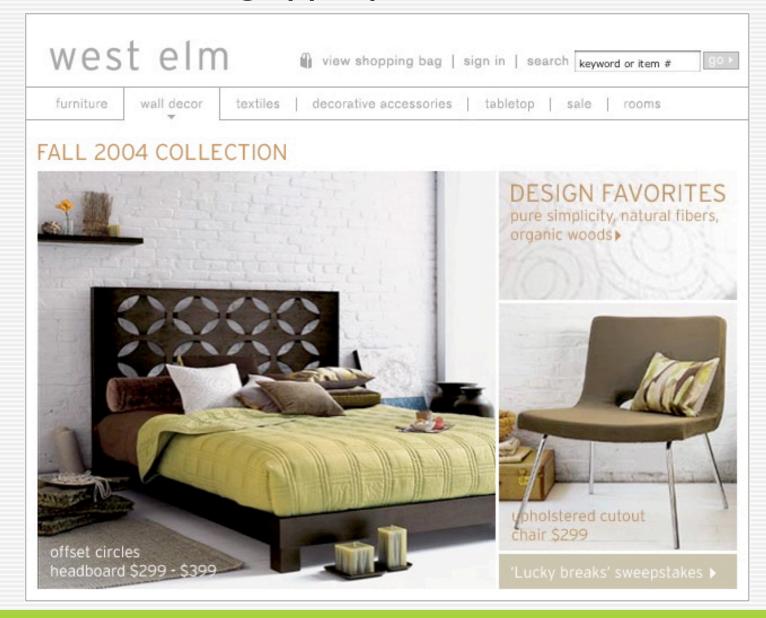

## Does every action give the user a sense of where they are in the process?

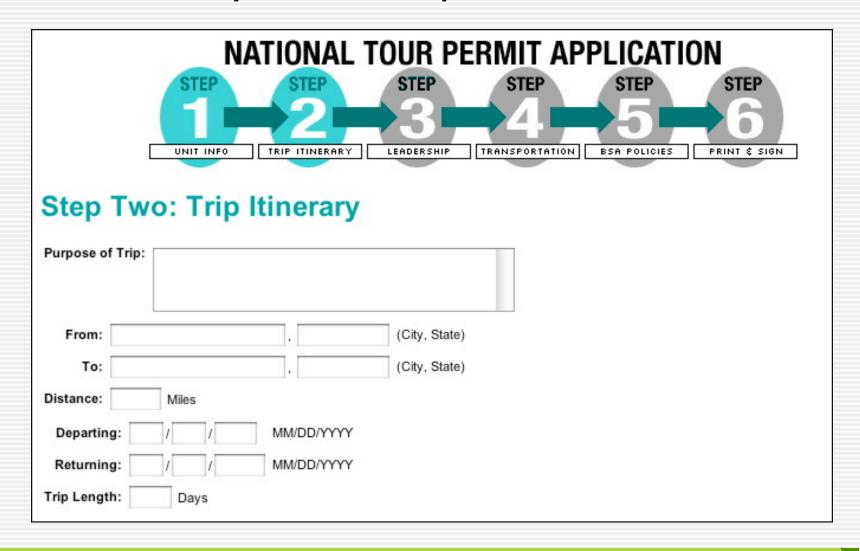

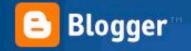

CREATE ACCOUNT D 2 NAME BLOG D 3 CHOOSE TEMPLATE

Create an account

| Choose a user name  | jeffreyveen                                                                                                    | You'll use this to sign in for                         |
|---------------------|----------------------------------------------------------------------------------------------------|--------------------------------------------------------|
|                     |                                                                                                    | future visits.                                         |
| Enter a password    |                                                                                                    | Must be at least 6                                     |
|                     | 1                                                                                                    | characters long.                                       |
| Retype password     |                                                                                                    | Enter it again just to be                              |
|                     | EAST-SEC                                                                                                    | sure.                                                  |
| Display name        | The Veen Blog                                                                                                    | The name used to sign your                             |
|                     | Land Control of the Control of the C | blog posts.                                            |
| Email address       | jeff@veen                                                                                                    | We will never share your                               |
|                     | ⚠ Email address contains invalid domain name                                                                                                    | address with third parties<br>without your permission. |
| Acceptance of Terms | ✓ I accept the <u>Terms of Service</u>                                                                                                    | Indicate that you have                                 |
|                     |                                                                                                    | read and understand                                    |
|                     |                                                                                                    | Blogger's Terms of Service                             |

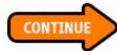

### Feedback

- Feedback is how the system responds to user actions.
- The effect of each action must be visible and easy to interpret.
- Feedback must be immediate and contextual.

#### Are there status indicators?

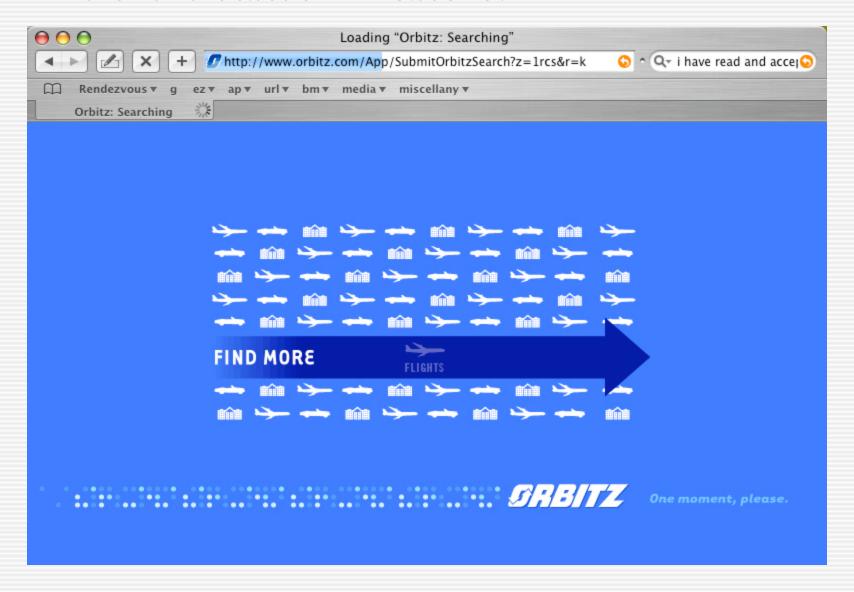

## Does the feedback address the user action, rather than system status?

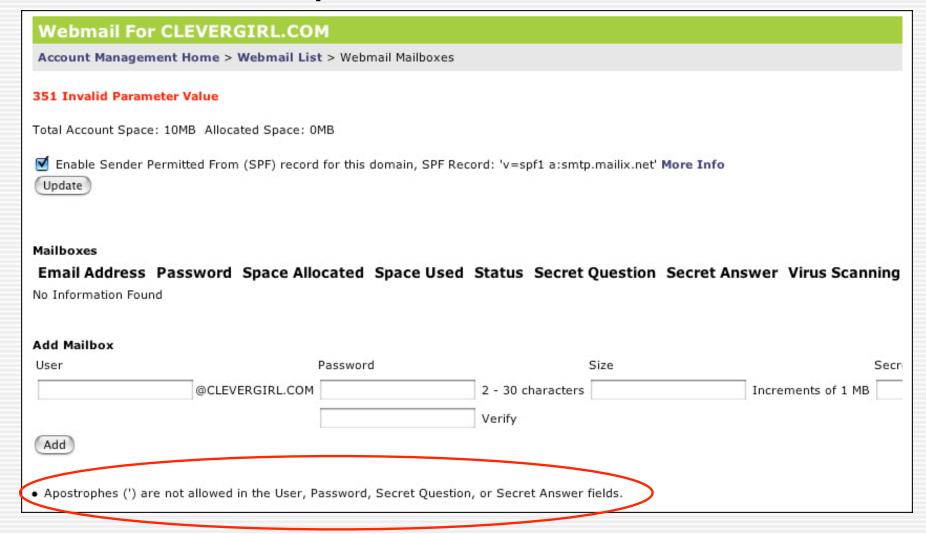

## Are responses understandable to the primary target audience?

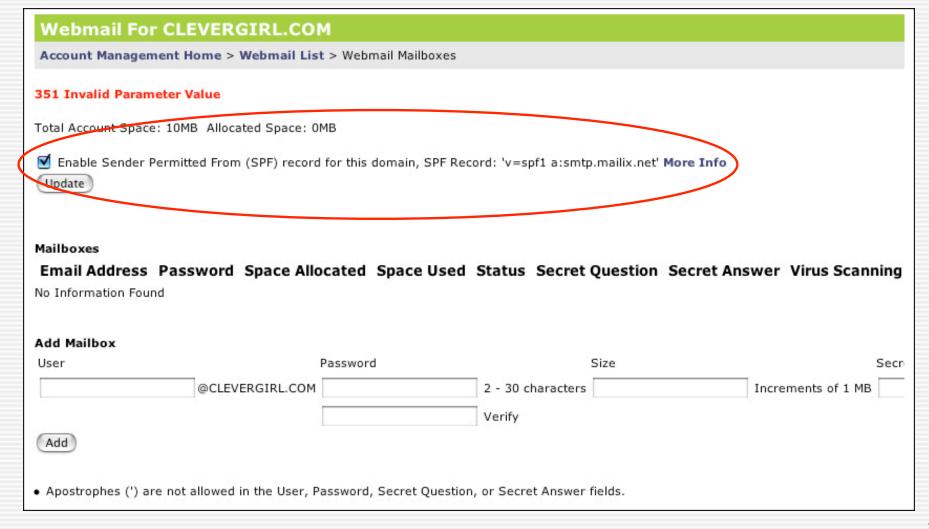

## Is the amount of feedback appropriate to the primary target audience?

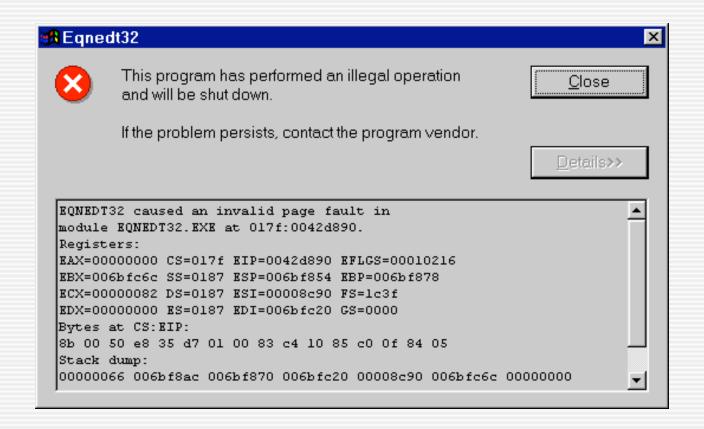

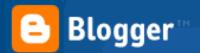

Creating your blog...

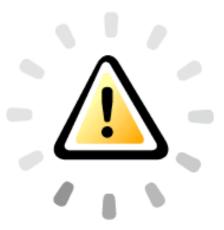

Home | Copyright © 2000-2003 Google

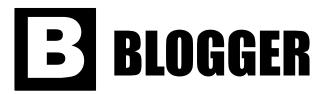

**1. Create an Account** 2. Name Your Blog 3. Choose a Template

### 1. Create an Account

| Choose a User Name:   | You'll use this to login on future visit |
|-----------------------|------------------------------------------|
| Enter a Password:     | Must be at least 6 characters long.      |
| Confirm the Password: | Enter it again just to be sure.          |

**Next: Name Your Blog** 

Continue

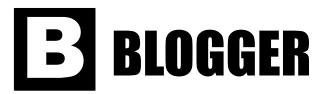

1. Create an Account **2. Name Your Blog** 3. Choose a Template

## 2. Name your Blog

#### **Enter a Title for your Web site:**

**Next: Choose a Template** 

Continue

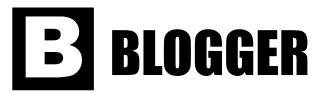

## 3. Choose a template

Don't worry, you can change this later.

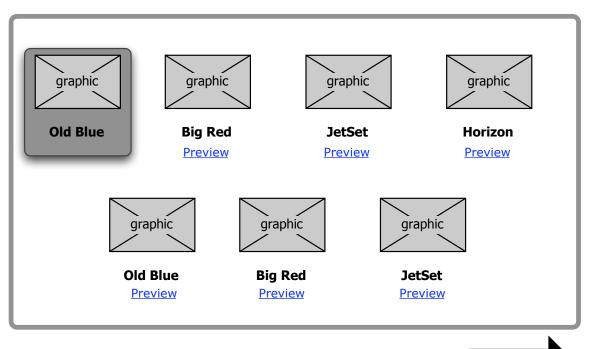

Decide what kind of Blog you want, and what it should look like. You can change this later, if you want.

Next: We'll make your blog!

**Continue** 

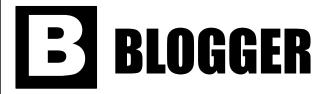

## Write your first post for "My Blog"

| Title |                                             |         |                                                                                                    |
|-------|---------------------------------------------|---------|----------------------------------------------------------------------------------------------------|
|       |                                             |         | Enter something descriptive about what you're going to writ                                                                           |
| Post  |                                             |         |                                                                                                    |
|       |                                             | ▼       | Type your post here. When you click the "Preview" button, you' be able to see what it looks like before it is added to your Web site. |
|       | Next: See how it will look and make changes | Preview |                                                                                                    |

| <b>BLOGGER</b><br>"My Blog" Preview | Edit the first post | Try a different template  Burnt Sienna                 | Save For Later  Publish my Blog |  |
|-------------------------------------|---------------------|--------------------------------------------------------|---------------------------------|--|
|                                     |                     |                                                        |                                 |  |
|                                     |                     | The user's blog template with the post on it goes here |                                 |  |
|                                     |                     |                                                        |                                 |  |
|                                     |                     |                                                        |                                 |  |

### **B** Blogger

**Welcome back John Doe** 

**Edit Profile** Sign Out

#### My Blogdentity

Add Photo

User name: johndoe

Name:

Gender:

Location:

Edit Profile...

#### **BLOGGER NEWS**

- 2 Dec 03: Pack my box with five dozen liquor jugs. Back in June we delivered oxygen equipment of the same size.
- **1 Dec 03:** The job requires extra pluck and zeal from every young wage earner. The five boxing wizards jump quickly. Six big juicy steaks sizzled in a pan as five workmen left.

Archives...

My Blogs

**Latest Posts** 

**Recommended Blogs** 

Last Update: 10/4/03 Total posts: 253 Total Comments: 1244

Create New Blog

SuperBlog Last Update: 10/4/03 Total posts: 253 Total Comments: 1244

New Post Edit Templates A Change Settings

PhotoBlog Last Update: 10/4/03 Total posts: 253 Total Comments: 1244

New Post

Intranet Last Update: 10/4/03 Total posts: 253 Total Comments: 1244

New Post

ClientBlog Last Update: 10/4/03 Total posts: 253 Total Comments: 1244

New Post Edit Templates Change Settings

**Intranet** Last Update: 10/4/03 Total posts: 253 Total Comments: 1244

ClientBlog Last Update: 10/4/03 Total posts: 253 Total Comments: 1244

### **B** Blogger

#### Welcome back John Doe

Edit Profile Sign Out

#### My Blogdentity

Add Photo

User name: johndoe

Name:

Gender:

Location:

Edit Profile...

#### **BLOGGER NEWS**

- 2 Dec 03: Pack my box with five dozen liquor jugs. Back in June we delivered oxygen equipment of the same size.
- **1 Dec 03:** The job requires extra pluck and zeal from every young wage earner. The five boxing wizards jump quickly. Six big juicy steaks sizzled in a pan as five workmen left.

Archives...

#### **My Blogs**

Last Update: 10/4/03 Total posts: 253 Total Comments: 1244 Create New Blog

SuperBlog Last Update: 10/4/03 Total posts: 253 Total Comments: 1244

PhotoBlog Last Update: 10/4/03 Total posts: 253 Total Comments: 1244

Intranet Last Update: 10/4/03 Total posts: 253 Total Comments: 1244

ClientBlog Last Update: 10/4/03 Total posts: 253 Total Comments: 1244

More...

#### **Recent Posts**

| Microsoft Bites     | 5 October 2003 | 10:32am | TechnoBlog | 15 |          |
|---------------------|----------------|---------|------------|----|----------|
| I'm Tired Yo        | 5 October 2003 | 10:32am | Super Blog | 9  |          |
| This guy's a mororn | 5 October 2003 | 10:32am | Super Blog | 12 |          |
| Microsoft Bites     | 5 October 2003 | 10:32am | Intranet   | 16 |          |
| Microsoft Bites     | 5 October 2003 | 10:32am | Intranet   | 0  | Î        |
| Microsoft Bites     | 5 October 2003 | 10:32am | TechnoBlog | 12 |          |
| Microsoft Bites     | 5 October 2003 | 10:32am | TechnoBlog | 4  | <b>=</b> |

#### **Read recommended blogs**

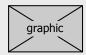

Pack my box with five dozen liquor jugs. Back in June we delivered oxygen equipment of the same size. Visit...

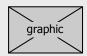

Pack my box with five dozen liquor iugs. Back in June we delivered oxygen equipment of the same size. Visit...

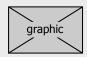

Pack my box with five dozen liquor jugs. Back in June we delivered oxygen equipment of the same size. Visit...

## **Blogger**

**Welcome back John Doe** 

Edit Profile Sign Out

#### My Blogdentity

Add Photo

**User name:** johndoe

Name:

Gender: Location:

Edit Profile...

#### **BLOGGER NEWS**

- **2 Dec 03:** Pack my box with five dozen liquor jugs. Back in June we delivered oxygen equipment of the same size.
- **1 Dec 03:** The job requires extra pluck and zeal from every young wage earner. The five boxing wizards jump quickly. Six big juicy steaks sizzled in a pan as five workmen left.

Archives...

#### My Blogs

Last Update: 10/4/03 Total posts: 253 Total Comments: 1244 Create New Blog

SuperBlog Last Update: 10/4/03 Total posts: 253 Total Comments: 1244

New Post Edit Templates Change Settings

PhotoBlog Last Update: 10/4/03 Total posts: 253 Total Comments: 1244

New Post Edit Templates Change Settings

Intranet Last Update: 10/4/03 Total posts: 253 Total Comments: 1244

New Post Edit Templates A Change Settings

ClientBlog Last Update: 10/4/03 Total posts: 253 Total Comments: 1244

New Post Edit Templates Change Settings

More...

#### Read recommended blogs

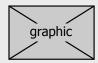

Pack my box with five dozen liquor jugs. Back in June we delivered oxygen equipment of the same size. Visit...

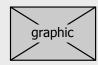

Pack my box with five dozen liquor jugs. Back in June we delivered oxygen equipment of the same size. Visit...

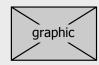

Pack my box with five dozen liquor jugs. Back in June we delivered oxygen equipment of the same size. Visit...

## **BLOGGER**

## **Advanced Blog Setup**

Private

Help text changes OnMouseOver. Make it *stick*, i.e. doesn't hide unless you mouseOver something else

| Server Details |                             |    |  |  |  |
|----------------|-----------------------------|----|--|--|--|
| FTP server     |                             |    |  |  |  |
|                | ex: ftp.veen.com            |    |  |  |  |
| Blog filename  |                             |    |  |  |  |
|                | ex: blogger.html            |    |  |  |  |
| FTP path       |                             |    |  |  |  |
|                | ex: /home/www/blog/         |    |  |  |  |
| Blog URL       |                             |    |  |  |  |
|                | ex: http://example.com/blog | 9/ |  |  |  |
| Protocol       | ● FTP ○ SFTP                |    |  |  |  |

FTP server (Required)
When you save your
blog, it will be
automatically FTP'd to
your web server. Enter
your FTP server
information here. For
example:
"ftp.yoursite.com". If
you do not have a web
site with FTP access,
go back and select the
BlogSpot option on
page 2.

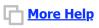

Back to simple setup

**Blog Details** 

**Blog name** 

Template

Listing

Choose...

Public

Create Blog

## BLOGGER

**Back in June**Pack my box with five dozen liquor jugs. Back

in June we.

# Visit Other Photoblogs... What is a Photo Blog? Back in June Pack my box with five dozen liquor jugs. Back in June we delivered oxygen equipment of the same size. The job

# Back in June we delivered oxygen equipment of the same size. The job requires extra pluck and zeal from ever young wage earner. The five boxing wizards jump quickly. Six big juicy stea sizzled in a pan as five workmen left th quarry. Five wine experts jokingly quizz sample chablis. The jukebox music puzzled a gentle visitor from a quaint valley town.

Back in June we delivered oxygen
equipment of the same size. The job
requires extra pluck and zeal from every
young wage earner. The five boxing
wizards jump quickly. Six big juicy steaks
sizzled in a pan as five workmen left the
quarry. Five wine experts jokingly quizzed
sample chablis. The jukebox music
puzzled a gentle visitor from a quaint
valley town.

Get One Now!

Continue Tour

### **B** Help

#### Creating a New Blog (advanced)

**FTP server** (Required) When you save your blog, it will be automatically FTP'd to your web server. Enter your FTP server information here. For example: "ftp.yoursite.com". If you do not have a web site with FTP access, go back and select the BlogSpot option on page 2.

FTP path (Optional) This is the directory on your FTP server where you want to put your blog. For example: "weblog/". If you want to make your blog your home page or place it elsewhere in your root directory, you might leave this field blank. Note: Blogger will not create directories on your server, so this path must already exist. If it doesn't, be sure to create it with your FTP program before publishing with Blogger.

**Blog Filename** (Required) This is the filename for your main blog page on your site. For example: "blogger.html".**Note:** an ".html" extension is not required. If you use serverside scripting via ASP or Cold Fusion, this filename could end in ".asp" or ".cfm".

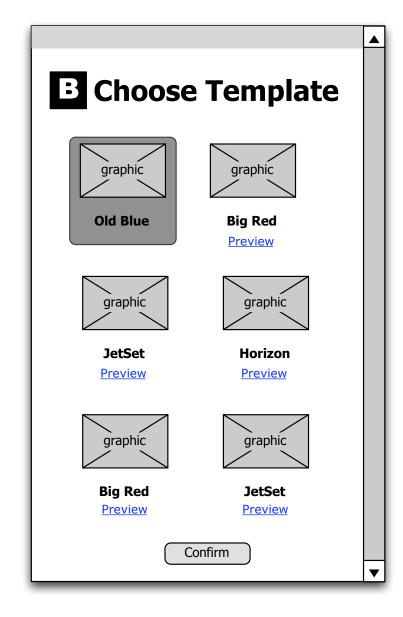

# Going From Abstract to Real

Visual Design and CSS

### First: markup structure

- valid code
- logical order
- semantic

#### Header

```
<div id="header">
  <imq src="logo100.gif" width="346" height="100" alt="Blogger" />
  <form method="get" action="home blogs.html">
    <h2>Already have an account? Sign in:</h2>
    <label for="signin-u">Username:</label>
    <input type="text" id="sign-u" size="10" class="text" />
    <label for="signin-p">Password:</label>
    <input type="text" id="sign-p" size="10" class="text" />
    <input type="image" src="btn signin.gif" id="sign-b" alt="Sign in" />
    <input type="checkbox" id="signin-r" />
    <label for="signin-r">Remember me</label>
  </form>
</div>
```

### What's a blog?

```
<h1>What's a blog?</h1>
<111>
 <a href="tour2.html">Publish your thoughts</a>
 <a href="tour3.html">Share your photos</a>
 <a href="tour4.html">Post anywhere</a>
 <a href="tour5.html">Connect with people</a>
</111>
Is the word <strong>blog</strong> new to you? Let us explain the blog
concept and the many ways you can use Blogger to do all of the things
above!
<a href="tour1.html"><img src="img/btn quicktour.gif" width="145"</p>
height="28" alt="Take a quick tour" /></a>
```

#### Create a blog...

```
<h1>Create a blog in <em>3 easy steps:</em></h1>
<01>
 Create an account
 Name your blog
 Choose a template
</01>
(You'll be done in less than 5 minutes)
<a href="req1.html"><img src="img/btn createblog.gif" width="184"
height="44" alt="Create your blog now" /></a>
```

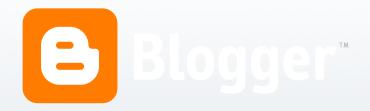

#### Already have an account? Sign in:

| Username: | Password: ( | ?) | SIGN IN | Remember me (?) | ) |
|-----------|-------------|----|---------|-----------------|---|
|           |             |    |         |                 |   |

#### What's a blog?

- Publish your thoughts
- Share your photos
- Post anywhere
- Connect with people

Is the word **blog** new to you? Let us explain the blog concept and the many ways you can use Blogger to do all of the things above!

TAKE A QUICK TOUR

#### Create a blog in 3 easy steps:

- 1. Create an account
- 2. Name your blog
- 3. Choose a template

(You'll be done in less than 5 minutes)

CREATE YOUR BLOG NOW

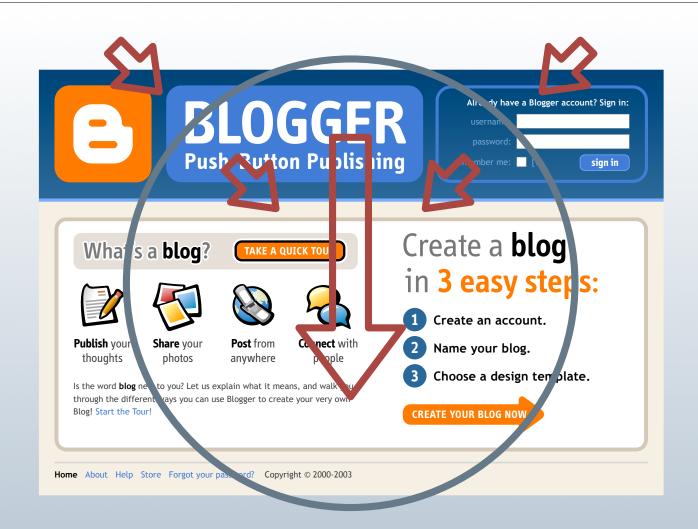

### Approach with CSS

#### Liquid width debate

#### Liquid

Text-heavy Content **IS** the text

#### **Fixed**

Combination of images, forms, tables, & text Content is less adaptable

### T-design

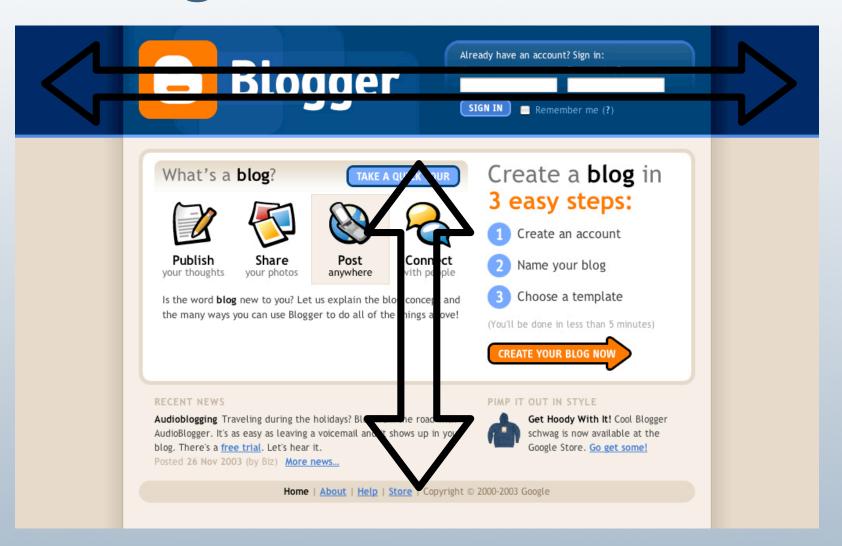

# Header

#### **Border offsets**

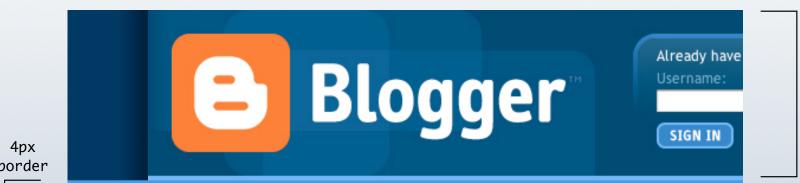

border on #header

#header2 fits inside

#### **Border offsets**

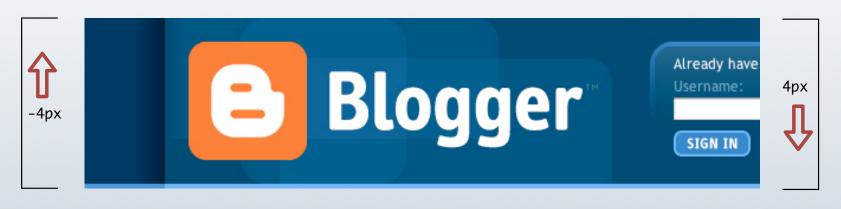

```
#header {
  position: relative;
 top: -4px;
  border-bottom: 4px solid #47d;
#header2 {
  position: relative;
  top: 4px;
#header3 {border-bottom: 4px solid #69f;}
```

#### Separate bg images

Account for header resizing

```
sides_head.gif
                                      bg_logo.gif
#header {
  background:#025 url("../img/sides_head.gif") repeat-y center top;
#header3 {
  background:url("../img/bg_logo.gif") no-repeat left top;
```

#### Different size headers

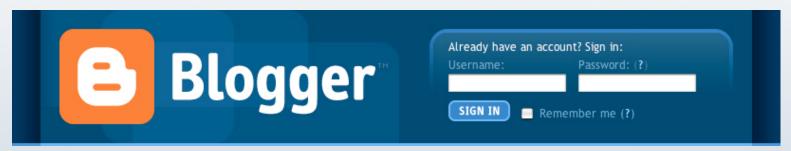

Home

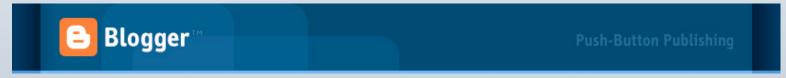

Normal

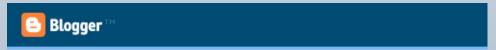

Popup windows

# Rounded corner boxes

#### **Sliding Doors**

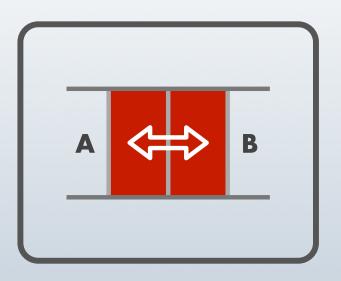

#### **DESCRIPTION:**

Navigation remains pure text on top of two background images which "slide" together or apart

Illusion of ONE image that expands and contracts with text size.

LEFT RIGHT IMG IMG

Take two images

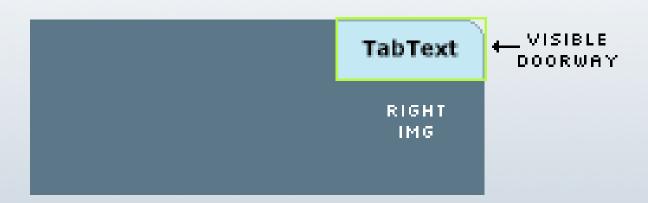

Anchor wide image to one side of "doorway"

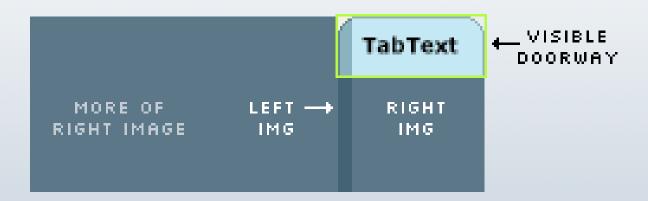

Anchor narrow image to other side

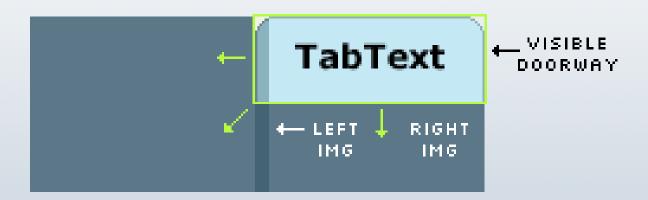

When text grows, doorway expands, images slide apart, more of each image revealed

#### Sliding doors on their side

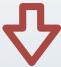

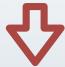

text text text text

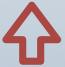

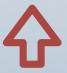

#### **Bordered boxes**

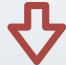

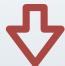

text text text text

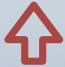

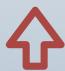

Connecting the doors

#### Modules

#### **Blogger News**

**17 Dec 2003** If "Yes" is selected, your blog may appear in the Blogger directory and recently updated list. If you'd rather keep your blog private, select "No." Note: Private does not mean the page will actually be protected on your server -that's up to you.

12 Dec 2003 Each time you publish your blog, it will be automatically FTP'd to your web server. Enter your FTP server information here. For example: "ftp.yoursite.com". If you do not have a web site with FTP access, go.

News archives >>

```
<div class="mod">
  <div class="mod2">
    <div class="mod3">
      <h2>Blogger <strong>News</strong></h2>
      [ content ]
    </div>
  </div>
</div>
```

# Module styling

#### **Blogger News**

**17 Dec 2003** If "Yes" is selected, your blog may appear in the Blogger directory and recently updated list. If you'd rather keep your blog private, select "No." **Note:** Private does not mean the page will actually be protected on your server -that's up to you.

12 Dec 2003 Each time you publish your blog, it will be automatically FTP'd to your web server. Enter your FTP server information here. For example: "ftp.yoursite.com". If you do not have a web site with FTP access, go.

News archives >>

```
.mod {
 background:url("../img/bg_mod_bot.gif")
   no-repeat left bottom;
 padding-bottom:6px;
.mod2 {
 background:url("../img/bg_mod_top.gif")
   no-repeat left top;
 padding-top:6px;
.mod3 {
 border:solid #E1D4C0;
 border-width: 0 2px;
 padding:2px 10px;
```

http://www.stopdesign.com/log/2004/01/30/ie\_factor\_example.html

#### Implied boxes

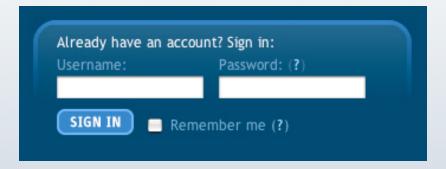

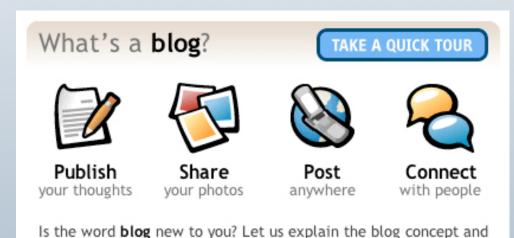

the many ways you can use Blogger to do all of the things above!

- Use one background image
- No extra markup required
- Bottom won't need to align with anything

# Template Configs

#### Dynamic column structure

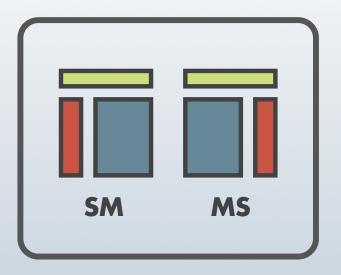

#### **DESCRIPTION:**

Allow entire layout or structure of a page to change by switching a <body> class or ID

### AP Workshops page

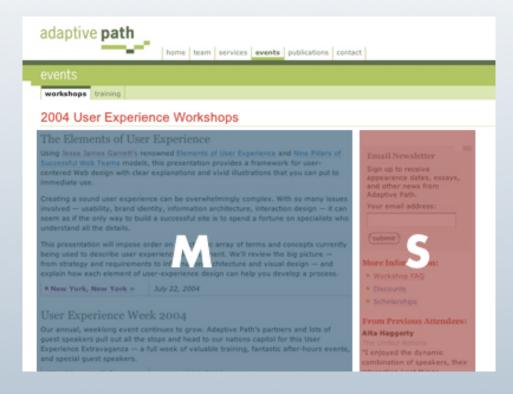

uses col-MS

Key: M = Main S = Sidebar

# AP Essay page

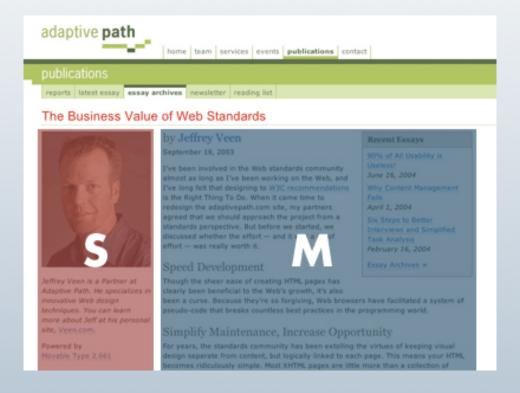

uses col-SM

Key: M = Main S = Sidebar

#### How the columns shift

```
.maincol {
 float: left;
 width: 510px;
.subcol {
 float: right;
 width: 180px;
 Assumed default: col -MS
```

```
.col-SM .maincol {
 float: right;
.col-SM .subcol {
 float: left;
 col-SM applied to <body>
```

### AP Events page

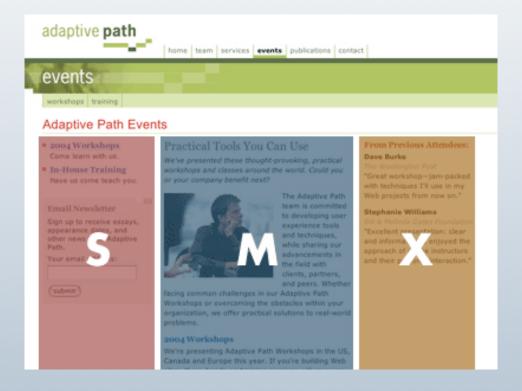

uses col-SMX

Key: M = Main S = Sidebar X = Xtra

#### Header & body setup

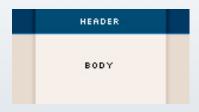

```
<div id="header">
</div>
<div id="body">
</div>
```

```
html body {
  background: #E1D4C0
    url("../imq/sides_body.gif")
    repeat-y center top;
  text-align:center;
#header {
  background:#025
    url("../img/sides_head.gif")
    repeat-y center top;
#body {
  width:710px;
  padding:10px 0 15px;
  margin:0 auto;
  text-align:left;
```

#### Main box

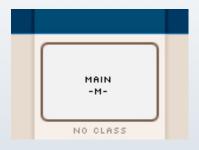

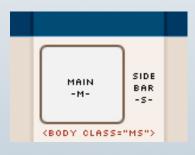

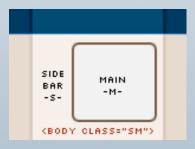

```
#main {
  float:left;
  width:100%;
#sidebar {display:none;}
.ms #sidebar, .sm #sidebar {
  width:200px;
  display:block;
.sm #sidebar {float:left;}
.ms #sidebar {float:right;}
.ms #main, .sm #main {
  float:left;
  width:490px;
```

#### **Further divisions**

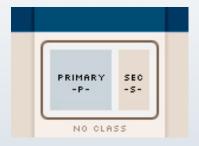

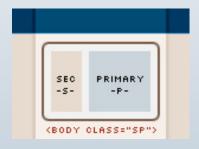

```
#primary {
  width:400px;
  float:left;
  margin-right:20px;
#secondary {
  float:right;
  width: 245px;
.sp #primary {
  float:right;
.sp #secondary {
  float:left;
  padding-right:20px;
```

# Lists

#### **Numbered lists**

- Create an account
- Name your blog
- Choose a template
  - 1 CREATE ACCOUNT D 2 NAME BLOG D 3 CHOOSE TEMPLATE

### Each list item ID'd

```
<01>
 Create an account
 id="step2">Name your blog
 id="step3">Choose a template
</01>
```

- Create an account
- Name your blog
- Choose a template

```
#home #secondary ol li {
 margin: 0;
  padding: 5px 0 5px 38px;
  background-repeat: no-repeat;
  background-position: left center;
#step1 {background-image: url("../img/icon_no1.gif");}
#step2 {background-image: url("../img/icon_no2.gif");}
#step3 {background-image: url("../img/icon_no3.gif");}
```

## **Progress** meter

1 CREATE ACCOUNT 2 NAME BLOG 3 CHOOSE TEMPLATE

```
<div id="progress">
 <01>
  <strong>Create account</strong>
  <em>Name blog</em>
  <em>Choose template</em>
 </01>
</div>
```

- 1. Create account
- 2. Name blog
- 3. *Choose template*

## **Progress** meter

```
1 CREATE ACCOUNT (2) NAME BLOG (3) CHOOSE TEMPLATE
```

```
#progress ol li {
  display: inline;
  padding: 0 20px 0 0;
#progress strong, #progress em {
  background-repeat: no-repeat;
  background-position: left center;
  padding: 13px 0 11px 28px;
#prog1 em {background-image: url("../img/icon_prog1a.gif");}
#prog1 strong {background-image: url("../img/icon_prog1b.gif");}
#prog2 em {background-image: url("../img/icon_prog2a.gif");}
#prog2 strong {background-image: url("../img/icon_prog2b.gif");}
```

## **Progress** meter

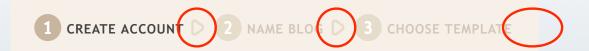

```
#progress ol li {
  display: inline;
background: url("../img/icon_prog_arrow.gif") no-repeat right center;
 margin: 0 4px 0 0;
  padding: 0 20px 0 0;
#progress #prog3 {
  background-image: none;
```

# Forms

# Login box

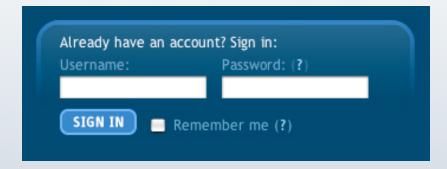

```
<form method="get" action="home_blogs.html">
  <h2>Already have an account? Sign in:</h2>
  <div>
   <label for="signin-u">Username:</label>
   <input type="text" id="signin-u" size="10" class="text" />
  </div>
  <div>
   <label for="signin-p">Password:</label> (<a href="help">?</a>)
   <input type="text" id="signin-p" size="10" class="text" />
  </div>
```

# Side-by-side inputs

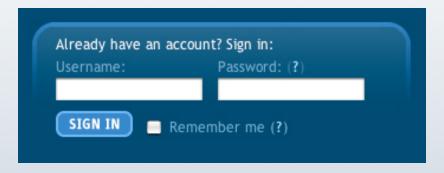

```
#header form div {
  float: left;
 width: 47%;
 margin: .4em .5em 0 0;
 white-space: nowrap;
```

## Registration forms

Create an account Choose a user name 
② You'll use this to login on future visits. Enter a password Must be at least 6 characters long. Retype password Enter it again just to be sure.

### Table-based forms

```
<form id="req1" action="req2.html">
 <h1>Create an <strong>account</strong></h1>
 <a href="#help-username" class="help"><ima
       src="img/icon_help.gif" width="13" height="13" alt="[More Help]" /></a>
      <label for="f-user">Choose a user name</label>
    <input type="text" id="f-user" size="15" class="text" />
    You'll use this to sign in for future visits.
   <label for="f-pass1">Enter a password</label>
    <input type="password" id="f-pass1" size="15" class="text" />
    Must be at least 6 characters long.
   <label for="f-pass2">Retype password</label>
    <input type="password" id="f-pass2" size="15" class="text" />
    Enter it again just to be sure.
   <input type="image" src="img/btn_continue.gif" alt="Continue" />
</form>
```

### Table structure

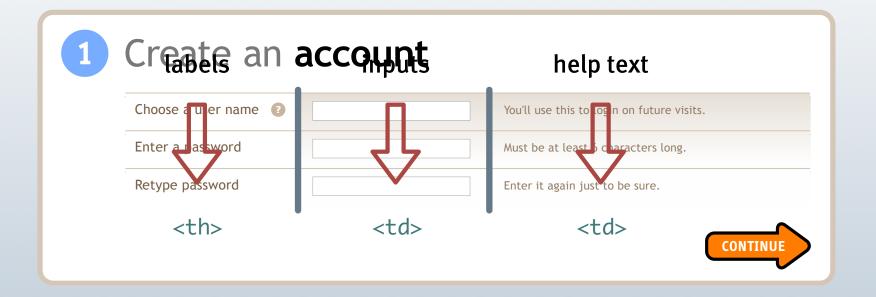

# **Background styles**

| 1 | Create an            | account |                                            |
|---|----------------------|---------|--------------------------------------------|
|   | Choose a user name ? |         | You'll use this to login on future visits. |
|   | Enter a password     |         | Must be at least 6 characters long.        |
|   | Retype password      |         | Enter it again just to be sure.            |
|   |                      |         | CONTINUE                                   |

```
table {
  background: #fff url("../img/bg_table.jpg") repeat-x left top;
th {
  background: #fff;
```

### **Submission errors**

| FTP path (optional) | ? |                                                       | Ex: /usr/www/example/public_htm |
|---------------------|---|-------------------------------------------------------|---------------------------------|
| ⚠ Blog filename     | ? | You did not assign a filename. Please assign one now. | Ex: blogger.html                |
| Blog URL            | ? |                                                       | Ex: http://example.com/blog/    |

```
.error label {
 background: url("../img/icon_alert15.gif") no-repeat left top;
 padding-left: 20px;
 color: #c00;
.error input.text {border-color: #900 #c00 #c00 #900;}
.error td .error {color: #c00;}
```

# Headings

- <h1>Create an <strong>account</strong></h1> Create an account primary title of the page
- <h2> Blog Details Profile Summary main divisions and Sidebar module titles
- <h3> RECENT NEWS third-level heading in Main box
- <h4> **Account Basics** smallest heading for which styles exist

# Checking Our Thinking

**Usability Testing** 

### Usability is not a solution!

| Spelling and Grammar: English U.S.                                                                                                    |              |                         |                   |  |  |  |  |  |  |
|----------------------------------------------------------------------------------------------------|--------------|-------------------------|-------------------|--|--|--|--|--|--|
| Not in Dictionary:                                                                                                    |              |                         |                   |  |  |  |  |  |  |
| Usabilitie                                                                                                    | Usabilitie   |                         |                   |  |  |  |  |  |  |
|                                                                                                    |              |                         | Ignore All        |  |  |  |  |  |  |
|                                                                                                    |              | ▼                       | Add to Dictionary |  |  |  |  |  |  |
| Suggestions:                                                                                                    |              |                         |                   |  |  |  |  |  |  |
| Usability<br>Suability                                                                                                    |              | A                       | <u>C</u> hange    |  |  |  |  |  |  |
| Joanney The Control of the Control of the Control o |              |                         | Change All        |  |  |  |  |  |  |
|                                                                                                    |              | $\overline{\mathbf{v}}$ | AutoCorrect       |  |  |  |  |  |  |
| <u>D</u> ictionary language:<br>☐ Check grammar                                                                                                    | English U.S. | <b>-</b>                |                   |  |  |  |  |  |  |
| ) criecZ di amina                                                                                                    | Options Und  | fo                      | Cancel            |  |  |  |  |  |  |

Usability is simply a check...

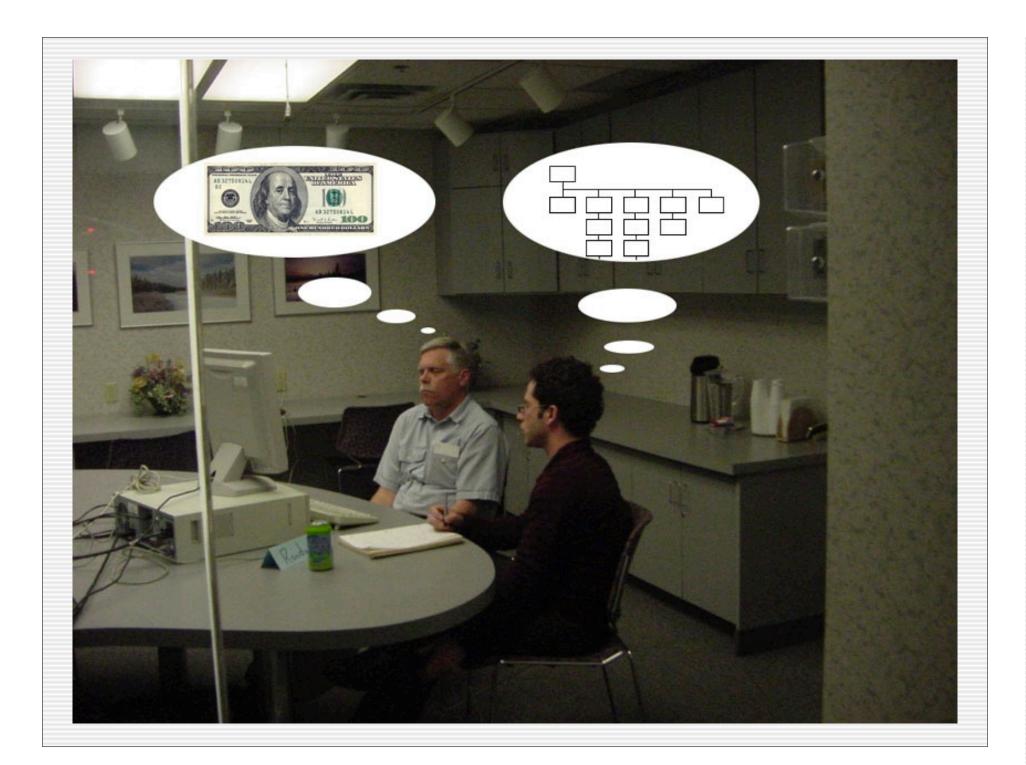

### Usability Testing: An Overview

- What is usability testing?
  - Way of researching peoples' abilities
  - Uses structured interviews
  - Watch people as they use your product
- When can you use usability testing? Any time!
  - During initial design work
  - Between design iterations
  - ♦ To find out why your users complain so much
  - Before a redesign

- I. Define your audience
- 2. Finding the right people
- 3. Develop a script
- 4. Bring people in
- 5. Look for trends

# Step I Define your audience

### Identifying Representative Users

- Choose stereotypes
  - Often a subset of the largest group of users (the middle of the bell curve)
  - People whose problems generalize to the largest number of other people – if you solve the problem for them, you solve it for many other groups, too
- Be specific about who you want
- Avoid people who could have strong opinions about your product
- Some people know too much
  - Market researchers, Designers, Software developers, etc.

# Step 2 Finding people

### Recruiting

- Pester friends and family
- Sift through existing users
  - Trade shows? Mailing lists? Support calls?
- Use a professional recruiter

### Writing a Screener

- A simple script to weed out subjects
- Write 20 questions that narrow in on who you're after
- Order questions from generic to specific
- Be very clear and specific
- Avoid jargon

# Step 3 Develop a script

#### Create Tasks

- Write down the five most important functions of your product
  - Not the features, the functions
  - What problem is being solved?
  - What are the five things that people should be able to do above all others?
- Create a one to two sentence scenario for each function
  - An example of someone using each function, framed as a question
  - Written from their perspective

#### Tasks should be:

- Reasonable
- Specific
- Doable
- Described as end goals
- Appropriately sequenced
- Not too long, not too short

# Step 3 Bring people in

### How to set up a test

- Create a comfortable space
- Set up a "typical computer"
  - Nothing customized. No Google Toolbars, etc.
  - Ideally, like your persona's computer
  - Set bookmarks for start of tasks
  - Clear the cache/history!
  - Make sure any other necessary apps work (Real Audio, etc.)
- Record the session with a camcorder arranged to capture both the screen and user
- Have a partner take notes throughout session
- Convince decision makers of the value of watching the tests
  - from coders to marketing to the CEO

### Usability Lab: Ideal

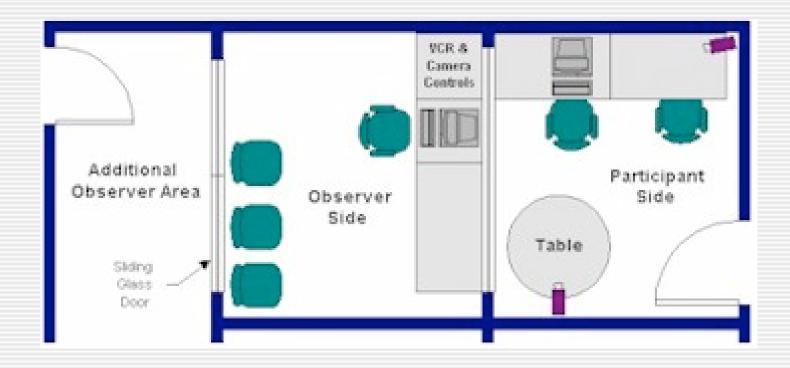

### Usability Lab: Practical

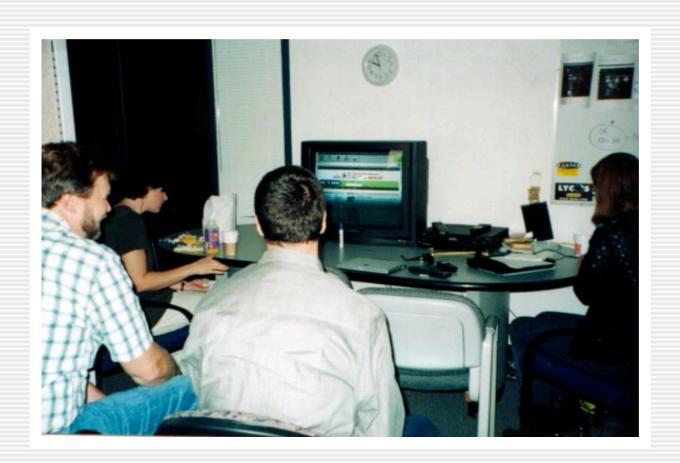

#### Run the Test

- Prepare the participant
  - Explain what it's all about
  - ◆ Tell them that they're evaluating the product and that any problems are not their fault
  - Ask them to say all their thoughts aloud
  - Describe the product using your 30-second elevator pitch
- Give them the list of tasks
- Give them exactly as much detail as they need to get the job done, and no more - don't lead!

### Ask good questions

- Focus on experience, not extrapolation
- Concentrate on immediate experience
- Be nonjudgmental
- Make questions open-ended
- Avoid closed questions

#### Be a Good Facilitator

- Don't help!
  - if a user gets stuck, help them only if a future tasks requires it
- Ask people to explain their actions/statements when appropriate
  - "Describe this."
  - "What do you expect?"
  - "Did that surprise you? Why?"
- Don't be afraid to follow the conversation in a direction other than the one that was originally intended

# Step 5 Look for trends

#### Questions to Ask Yourself

- Did the users consistently misunderstand anything? If so, what?
- Were there any mistakes consistently made? If so, what?
- Did they do what you had expected? If not, what did they do?
- Did they do things in the order in which you had expected? If not, what order did they do them in?
- What did they find interesting
- What did you expect them to find interesting, which they did not?

#### More Questions to Consider

- How many of the tasks were they able to do? Which ones did they have the most trouble with?
- When did they look frustrated? What were they doing?
- Did the application meet their expectations? If not, where did it fail them?
- Were they ever confused? What were they doing?

# Ending Strong

**Deliverables** 

# Documentation

## Design docs content

- summary of what's already been reviewed
- structure and style
- how things work
- classes and IDs used & meanings
- buttons, icons, other images
- color and type
- CSS bugs/limitations
- links to all files in 1 location

# User Templates

# Template project details

- Independent from site redesign
- Two weeks to complete
- At least 10 new CSS-driven templates

7171

Spread the responsibility, credit, and fun to outside talent